### **Hei-VAC Vario Station**

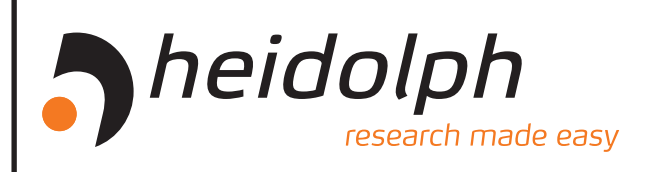

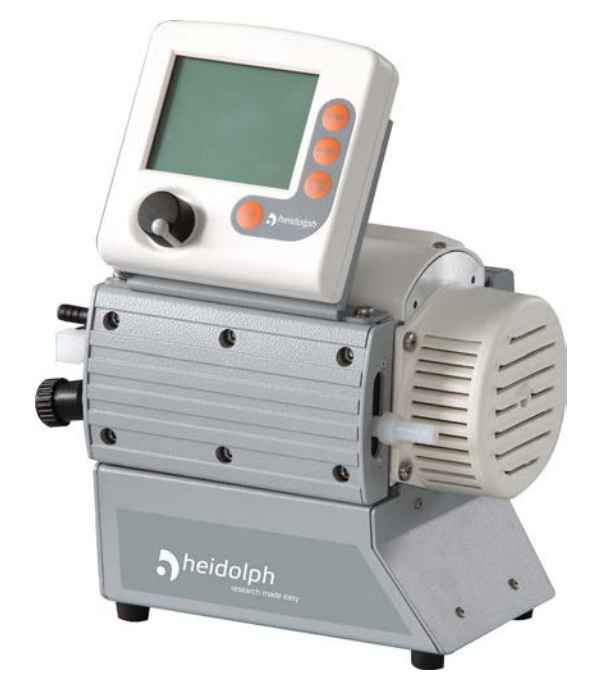

### **Betriebsanleitung**

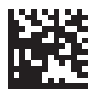

[DE] Betriebsanleitung vor Erstinbetriebnahme unbedingt lesen! Sicherheitshinweise beachten! Für künftige Verwendung aufbewahren! Diese Dokumentation unterliegt keinem Änderungsdienst!

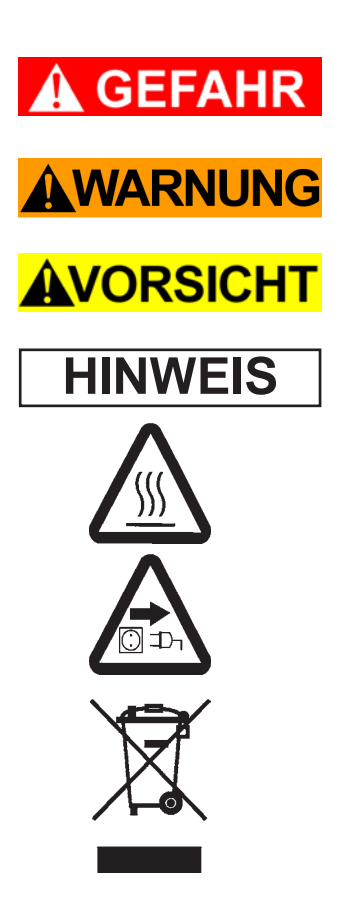

➨ Gefahr! Unmittelbare Gefahr. Tod oder schwere Verletzungen sowie Schäden an Ausrüstung und Umgebung können eintreten.

Seite 4 von 68

- ☞ Warnung! Mögliche Gefahr. Schwere Verletzungen sowie Schäden an Ausrüstung und Umgebung können eintreten.
- Vorsicht! Mögliche Gefahr. Leichte Verletzungen sowie Schäden an Ausrüstung und Umgebung können eintreten.

Hinweis. Missachtung der Hinweise kann zu Schäden am Produkt führen.

Heiße Oberfläche!

Netzstecker ziehen.

Elektronikkomponenten dürfen am Ende ihrer Lebensdauer nicht im Hausmüll entsorgt werden. Elektronische Altgeräte enthalten Schadstoffe, diedie Umwelt oder die Gesundheit schädigen können. Endnutzer sind gesetzlich verpflichtet, Elektro- und Elektronik-Altgeräte zu einer zugelassenen Sammelstelle zu bringen.

## <span id="page-4-0"></span>**Reset / Language selection**

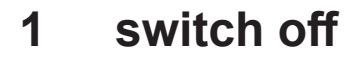

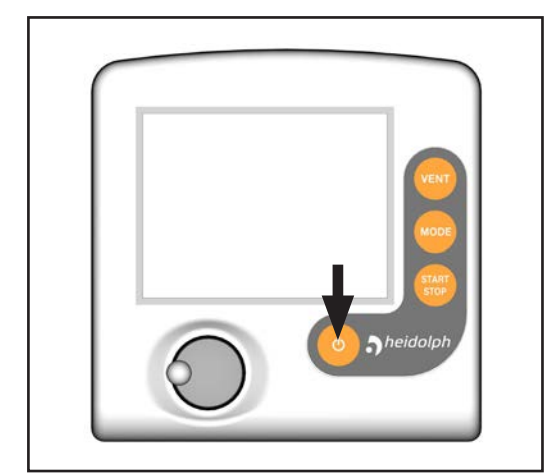

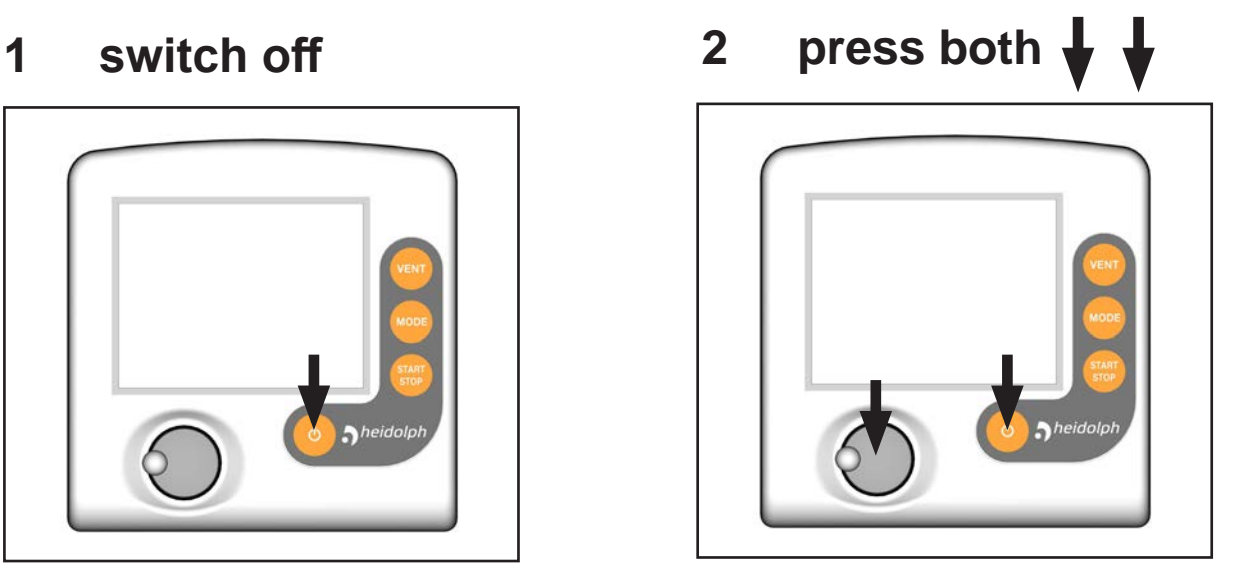

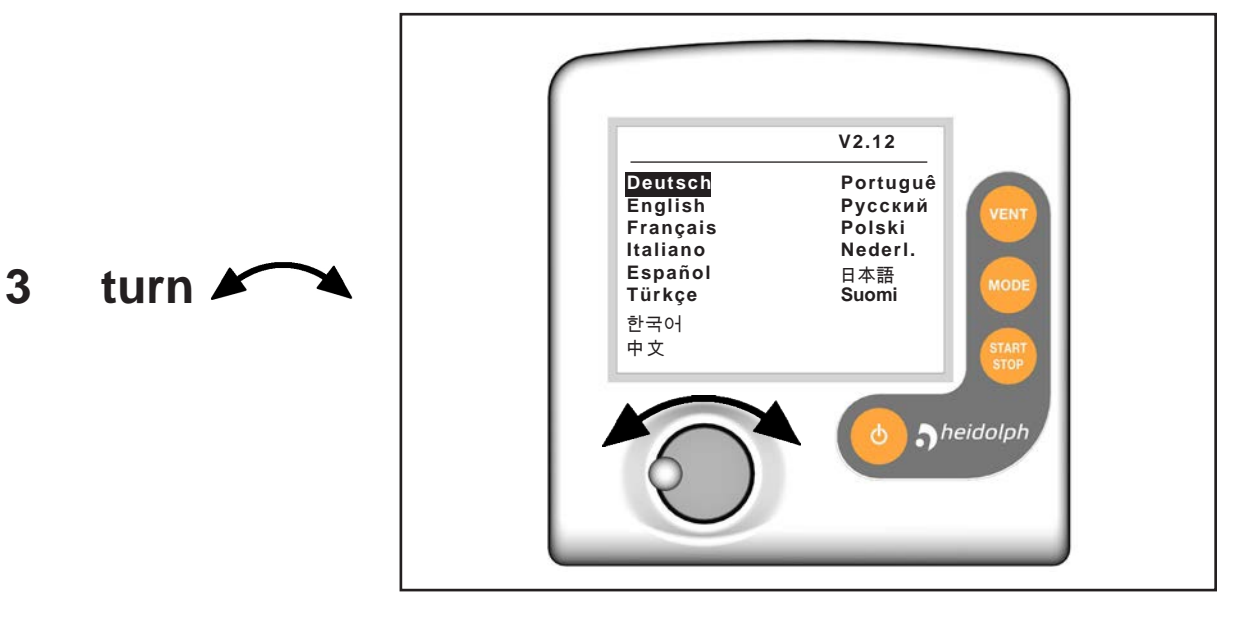

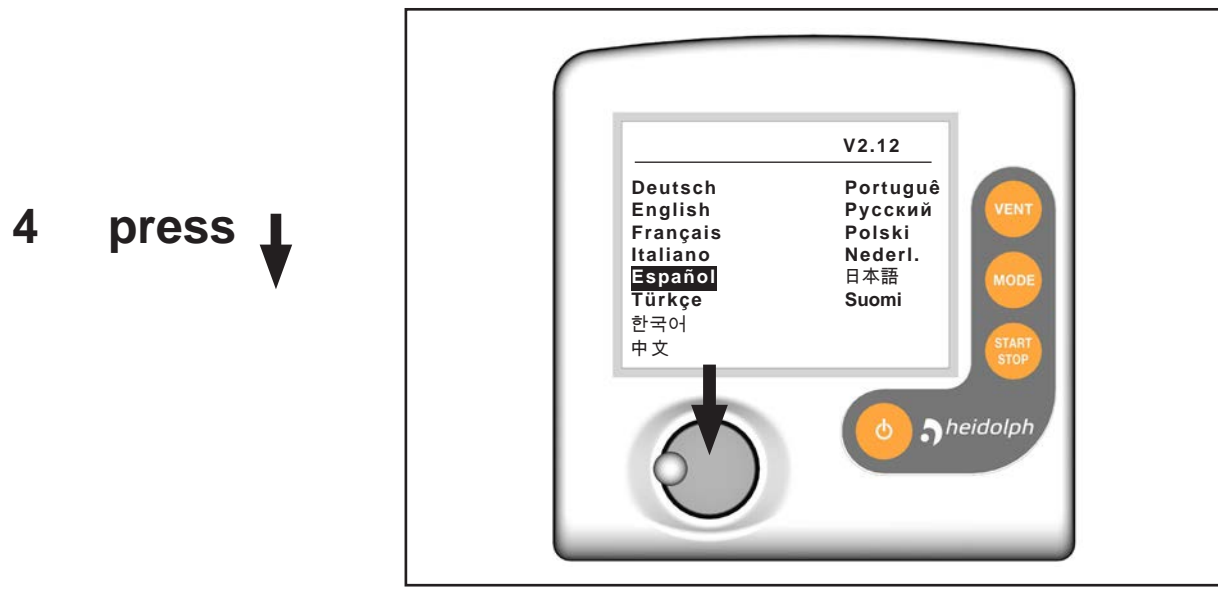

## **Inhaltsverzeichnis**

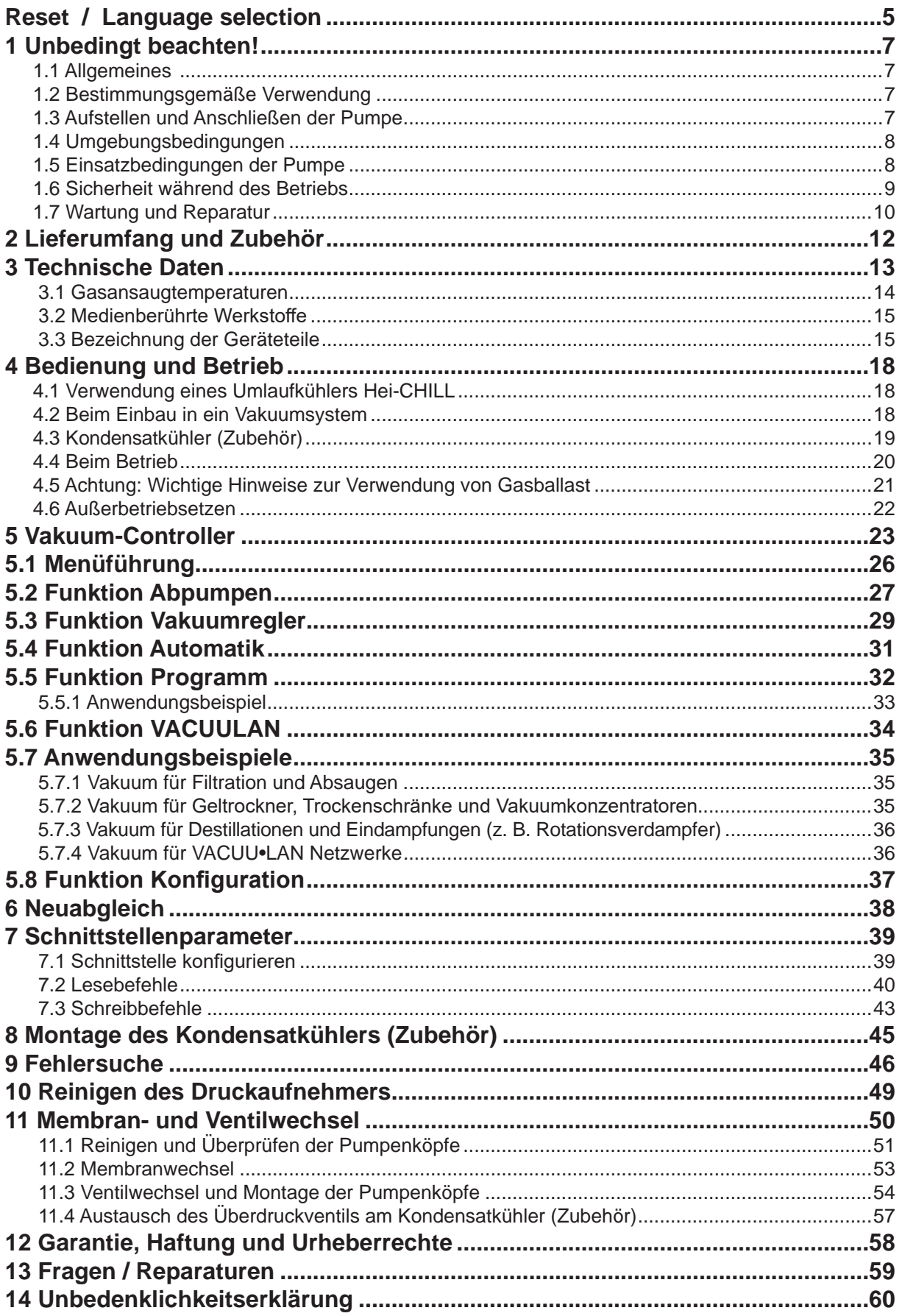

## <span id="page-6-0"></span>**1 Unbedingt beachten!**

### *1.1 Allgemeines*

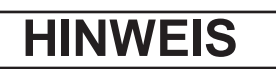

#### **Betriebsanleitung lesen und beachten.**

Nach dem Auspacken Gerät auf Vollständigkeit und Beschädigungen überprüfen, Transportverschlüsse entfernen und aufbewahren.

#### *1.2 Bestimmungsgemäße Verwendung*

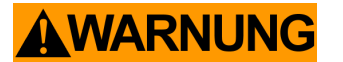

- ☞ Die Pumpe und alle Systemteile dürfen nicht an Menschen oder Tieren eingesetzt werden.
- ☞ Es muss sicher verhindert werden, dass irgendein Teil des menschlichen Körpers dem Vakuum ausgesetzt werden kann.
- ☞ Die einzelnen Komponenten dürfen nur in der vorliegenden, vorgesehenen Weise elektrisch miteinander verbunden oder mit original Zubehör verdrahtet und betrieben werden.
- ☞ Hinweise zur korrekten vakuumtechnischen Verschaltung in Kapitel 4 "Bedienung und Betrieb" beachten.

## **AVORSICHT**

- Die Pumpen sind für eine **Umgebungstemperatur** bei Betrieb von +10°C bis +40°C ausgelegt. Die maximalen Temperaturen überprüfen und stets ausreichende Frischluftzufuhr sicherstellen, insbesondere wenn die Pumpe in einen Schrank oder in ein Gehäuse eingebaut wird. Ggf. externe Zwangslüftung vorsehen. Bei Förderung heißer Prozessgase sicherstellen, dass die maximal zulässige Gastemperatur nicht überschritten wird. Diese ist abhängig vom Ansaugdruck und der Umgebungstemperatur der Pumpe (siehe "Technische Daten").
	- Partikel und Stäube dürfen nicht angesaugt werden.

### **HINWEIS**

Die Pumpe und alle Systemteile dürfen nur für den **bestimmungsgemäßen Gebrauch** eingesetzt werden, d. h. zur Erzeugung, Regelung und Messung von Vakuum in dafür bestimmten Anlagen.

### *1.3 Aufstellen und Anschließen der Pumpe*

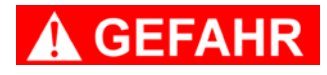

➨ Gerät nur mit einer **Schutzkontaktsteckdose** verbinden. Nur einwandfreie, den Vorschriften entsprechende Netzkabel verwenden. Schadhafte/unzureichende Erdung ist eine tödliche Gefahr.

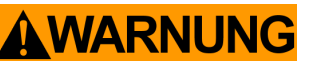

- ☞ Durch das hohe Verdichtungsverhältnis der Pumpe kann sich am Auslass ein höherer Druck ergeben als die mechanische Stabilität des Systems zulässt.
	- ☞ **Unkontrollierten Überdruck** (z. B. beim Verbinden mit einem abgesperrten oder blockierten Leitungssystem) verhindern. **Berstgefahr!**
	- ☞ Stets eine freie Abgasleitung (drucklos) gewährleisten.
	- ☞ Maximal **zulässiger Druck am Druckaufnehmer:** 1.5 bar (absolut).

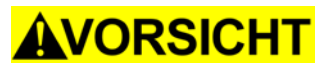

- **Maximal zulässige Drücke** an Einlass und Auslass sowie maximal zulässigen Differenzdruck zwischen Einlass und Auslass beachten, siehe Kapitel "Technische Daten". Pumpe nicht mit Überdruck am Einlass betreiben.
- Angaben zu Netzspannung und Stromart (siehe Typenschild) prüfen.

<span id="page-7-0"></span>**AVORSICHT** 

- Falls Gas oder Inertgas an die Pumpe, an den Gasballast oder an ein Belüftungsventil angeschlossen wird, muss der Druck extern auf einen Überdruck von maximal 0.2 bar begrenzt werden.
- Leitungen am Einlass und am Auslass der Pumpe gasdicht anschließen.
- **Achtung:** Elastische Elemente können sich beim Evakuieren zusammenziehen.
- Bei Montage oder Demontage der Vakuumleitungen verhindern, dass Flüssigkeiten aus der Vakuumleitung auf oder in den Motor der Pumpe gelangen. Korrosions- und/oder Kurzschlussgefahr!

### **HINWEIS**

Ebene, horizontale Standfläche für die Pumpe wählen. Die Pumpe muss, ohne weiteren mechanischen Kontakt außer den Pumpenfüßen, einen stabilen und sicheren Stand haben. Das zu evakuierende System sowie alle Schlauchverbindungen müssen mechanisch stabil sein. Alle anwendbaren **Sicherheitsbestimmungen** beachten.

Einen Mindestabstand von 20cm zwischen Lüfter und angrenzenden Teilen (z.B. Gehäuse, Wände, ...) einhalten. Den Lüfter regelmäßig auf Verschmutzung überprüfen. Verschmutzte Lüftungsschlitze reinigen, um eine Einschränkung der Luftzufuhr zu vermeiden.

Wenn das Gerät aus kalter Umgebung in den Betriebsraum gebracht wird, kann **Betauung** auftreten. Gerät in diesem Fall akklimatisieren lassen.

Der Querschnitt der Ansaug- und Auspuffleitung sollte mindestens so groß gewählt werden wie die Pumpenanschlüsse.

Alle anwendbaren einschlägigen Vorschriften (Normen und Richtlinien) beachten und die **geforderten Maßnahmen durchführen sowie entsprechende Sicherheitsvorkehrungen treffen**.

#### *1.4 Umgebungsbedingungen*

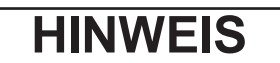

Die Geräte entsprechen in Auslegung und Bauart den grundlegenden Anforderungen der nach unserer Auffassung zutreffenden **EU-Richtlinien** und harmonisierten Normen (siehe Konformitätserklärung), insbesondere der DIN EN 61010-1. Diese Norm legt detailliert **Umgebungsbedingungen** fest, unter denen die Geräte sicher betrieben werden können (siehe auch IP-Schutzart).

Bei abweichenden Verhältnissen sind geeignete Maßnahmen und Vorkehrungen zu treffen, z. B. bei Verwendung im Freien, bei Betrieb in Höhen über 1000 m NN (Gefahr unzureichender Kühlung) oder bei leitfähiger Verschmutzung oder Betauung. **Maximal zulässige Umgebungstemperaturen und Gasansaugtemperaturen** (siehe "Technische Daten") beachten.

#### *1.5 Einsatzbedingungen der Pumpe*

## **GEFAHR**

- **► Die Pumpen besitzen keine Zulassung für die Aufstellung in und die Förderung aus explosionsgefährdeten Bereichen.**
- ➨ Die Pumpen sind **nicht geeignet** zur Förderung von
	- **instabilen Stoffen**,
	- Stoffen, die unter **Schlag** (mechanischer Belastung) und/oder **erhöhter Temperatur ohne Luftzufuhr explosionsartig** reagieren können,
	- **selbstentzündlichen Stoffen**,
	- Stoffen, die ohne Luftzufuhr entzündlich sind
	- Explosivstoffen.

## <span id="page-8-0"></span>**AVORSICHT**

- Die Pumpen sind **nicht geeignet** zur Förderung von Substanzen, die in der Pumpe **Ablagerungen** bilden können. Ablagerungen und Kondensat in der Pumpe können zu erhöhter Temperatur bis hin zum Überschreiten der maximal zulässigen Temperaturen führen!
	- Den Schöpfraum regelmäßig kontrollieren und ggf. reinigen, falls die **Gefahr** besteht, dass sich **Ablagerungen** im Schöpfraum bilden können (Einlass und Auslass der Pumpe überprüfen).
	- Die Pumpen sind **nicht geeignet** zur Förderung von Stäuben und **nicht zugelassen** für den Einsatz unter Tage.

### **HINWEIS**

**GEFAHR** 

Falls **unterschiedliche Substanzen** gepumpt werden, ist eine Reinigung der Pumpe mit Luft oder Inertgas vor dem Wechsel des Mediums zu empfehlen. Dadurch werden eventuelle Rückstände aus der Pumpe abgepumpt und eine Reaktion der Stoffe miteinander oder mit den Werkstoffen der Pumpe vermieden.

**Wechselwirkungen und chemische Reaktionen gepumpter Medien beachten.** Verträglichkeit der gepumpten Substanzen mit den **medienberührten Werkstoffen** prüfen, siehe Kapitel "Technische Daten".

### *1.6 Sicherheit während des Betriebs*

- ➨ Freisetzung von gefährlichen, giftigen, explosiven, korrosiven, gesundheitsschädigenden oder umweltgefährdenden Fluiden, Gasen oder Dämpfen verhindern. Ein geeignetes Auffang- und Entsorgungssystem vorsehen sowie Schutzmaßnahmen für Pumpe und Umwelt treffen.
- ➨ Es ist unbedingt zu verhindern, dass irgendein Teil des menschlichen Körpers dem Vakuum ausgesetzt werden kann.
- ➨ Der Anwender muss das Auftreten explosionsfähiger Gemische im Gehäuse und deren Zündung mit der erforderlichen Sicherheit verhindern. Eine Zündung dieser Gemische kann z.B. bei Membranriss durch mechanisch erzeugte Funken, heiße Oberflächen oder statische Elektrizität verursacht werden. Ggf. Inertgas zur Belüftung sowie zur Gasballastzufuhr anschließen.
- ➨ Potentiell explosive Gemische müssen am Auslass der Pumpe geeignet abgeführt, abgesaugt oder mit Inertgas zu nicht mehr explosiven Gemischen verdünnt werden.

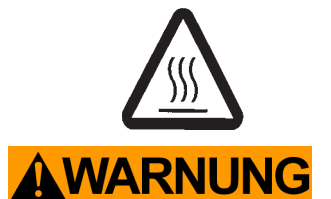

- ☞ Symbol "heiße Oberflächen" an der Pumpe beachten. Gefahr durch heiße Oberflächen oder durch Funken ausschließen. Falls erforderlich geeigneten Berührungsschutz vorsehen.
- $#$  Stets eine freie Abgasleitung (drucklos) gewährleisten.

☞ Bei **hohen Ansaugdrücken** kann es aufgrund der hohen Verdichtung der Pumpe zu Überdruck am Gasballastventil kommen. Bei geöffnetem Gasballastventil kann gefördertes Gas oder sich bildendes Kondensat durch das Gasballastventil austreten. Kontamination der Zuleitung bei Verwendung von Inertgas ausschließen.

☞ **Achtung:** Bei Drücken über ca. 1060 mbar zeigt das Gerät den Druck nicht mehr korrekt an (Druckaufnehmer geht in Sättigung). Die Anzeige blinkt. **Sofortige Druckentlastung erforderlich! Berstgefahr!** 

## **AVORSICHT**

• Chemikalien unter Berücksichtigung eventueller Verunreinigungen durch abgepumpte Substanzen entsprechend den einschlägigen Vorschriften entsorgen. Vorsichtsmaßnahmen treffen (z. B. Schutzkleidung und Sicherheitsbrille verwenden), um Einatmen und Hautkontakt zu vermeiden (Chemikalien, thermische Abbauprodukte von Fluorelastomeren).

<span id="page-9-0"></span>AVORSICHT

**HINWEIS**

- Nur **Originalteile und Originalzubehör** verwenden. Bei der Verwendung von Komponenten anderer Hersteller kann die Funktion bzw. die Sicherheit des Geräts sowie die elektromagnetische Verträglichkeit eingeschränkt sein. Die Gültigkeit des CE-Kennzeichens kann erlöschen, wenn keine Originalteile verwendet werden.
	- Der Anwender muss verhindern, dass das Schalten eines Kühlwasserventils sowie das Öffnen eines Belüftungsventils durch den Controller zu einem gefährlichen Zustand führen kann.
	- **Achtung:** Bei der **Vorgabe "Autostart: Ein"** startet ein laufender Prozess ohne weiteren Tastendruck nach Stromausfall sofort wieder. Der Anwender muss sicherstellen, dass durch den automatischen Wiederanlauf des Prozesses kein gefährlicher Zustand im System entstehen kann und entsprechende Sicherheitsvorkehrungen treffen. Ggf. die Aktivierung der Option "Autostart" (Menü: Konfiguration) **vor Start der Prozessregelung** überprüfen.
	- Aufgrund der verbleibenden **Leckrate der Geräte** kann es zu Gasaustausch, wenn auch in sehr geringem Maße, zwischen Umgebung und Vakuumsystem kommen. Kontamination der gepumpten Substanzen oder der Umgebung ausschließen.

Die Pumpe darf nur gegen maximal 1.1 bar Differenzdruck zwischen Einlass und Auslass gestartet werden.

Rückstau von Gasen und Rückfluss von Kondensat unbedingt verhindern. Flüssigkeitsschläge in der Pumpe vermeiden. Keine Stäube in die Pumpe ansaugen.

Der Anwender muss dafür Sorge tragen, dass die Anlage auch im Fehlerfall in einen sicheren Zustand überführt wird. Der Anwender muss geeignete Schutzmaßnahmen (Vorkehrungen, die den Erfordernissen der jeweiligen Anwendung Rechnung tragen) für einen Ausfall oder eine Fehlfunktion des Geräts vorsehen.

Ein Ausfall der Pumpe (z.B. durch Stromausfall) und daran angeschlossener Komponenten, ein Ausfall von Teilen der Versorgung oder veränderte Kenngrößen dürfen in keinem Fall zu einer gefährlichen Situation führen. Bei Undichtigkeiten an der Verschlauchung oder Membranriss können gepumpte Substanzen in die Umgebung sowie in das Gehäuse der Pumpe oder den Motor austreten. Insbesondere Hinweise zu Bedienung und Betrieb sowie zur Wartung beachten.

Der Controller wird durch ein **kurzschlussfestes Weitbereichsnetzteil** mit integriertem Überlastschutz versorgt.

Der Motor besitzt als **Überlastschutz** einen Temperatursensor auf der Platine: Strombegrenzung bei Platinentemperatur über 70°C, Abschalten der Pumpe bei Platinentemperatur über 85°C. Falls der Motor blockiert ist (nach 10 Anlaufversuchen) wird die Pumpe abgeschalten.

Wird die Pumpe aufgrund dieser Sicherheitsmaßnahmen abgeschalten, muss sie manuell zurückgesetzt werden: Pumpe vom Netz trennen. Vor dem Wiedereinschalten Fehlerursache beseitigen.

#### *1.7 Wartung und Reparatur*

### **HINWEIS**

**Verschleißteile** müssen regelmäßig ausgetauscht werden. Bei normaler Beanspruchung kann von einer Lebensdauer von Membranen und Ventilen größer 10000 Betriebsstunden ausgegangen werden. Motorlager haben eine typische Lebensdauer von 40000 Betriebsstunden (siehe Kapitel "Membran- und Ventilwechsel").

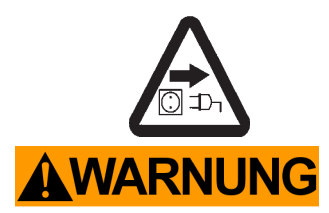

- ➨ Vor Beginn der Wartungsarbeiten **Netzstecker ziehen**.
- ➨ Vor jedem Eingriff Geräte vom Netz trennen und anschließend zwei Minuten warten, bis sich die Kondensatoren entladen haben.
- ☞ Pumpe niemals in geöffnetem Zustand betreiben. Sicherstellen, dass die Pumpe keinesfalls im geöffneten Zustand unbeabsichtigt anlaufen kann. Defekte oder beschädigte Pumpen nicht weiter betreiben.
- ☞ Achtung: Durch den Betrieb kann die Pumpe mit gesundheitsschädlichen oder anderweitig gefährlichen Stoffen verunreinigt sein, ggf. vor Kontakt dekontaminieren bzw. reinigen.
- Vor Beginn der Wartungsarbeiten die Pumpe belüften und von der Apparatur trennen. Die Pumpe abkühlen lassen, ggf. Kondensat entleeren.

Eingriffe am Gerät nur durch sachkundige Personen. **Reparatur** von eingesandten Geräten ist nur gemäß den gesetzlichen Bestimmungen (Arbeitssicherheit, Umweltschutz) und Auflagen möglich, siehe Kapitel "**Fragen / Reparaturen**".

## <span id="page-11-0"></span>**2 Lieferumfang und Zubehör**

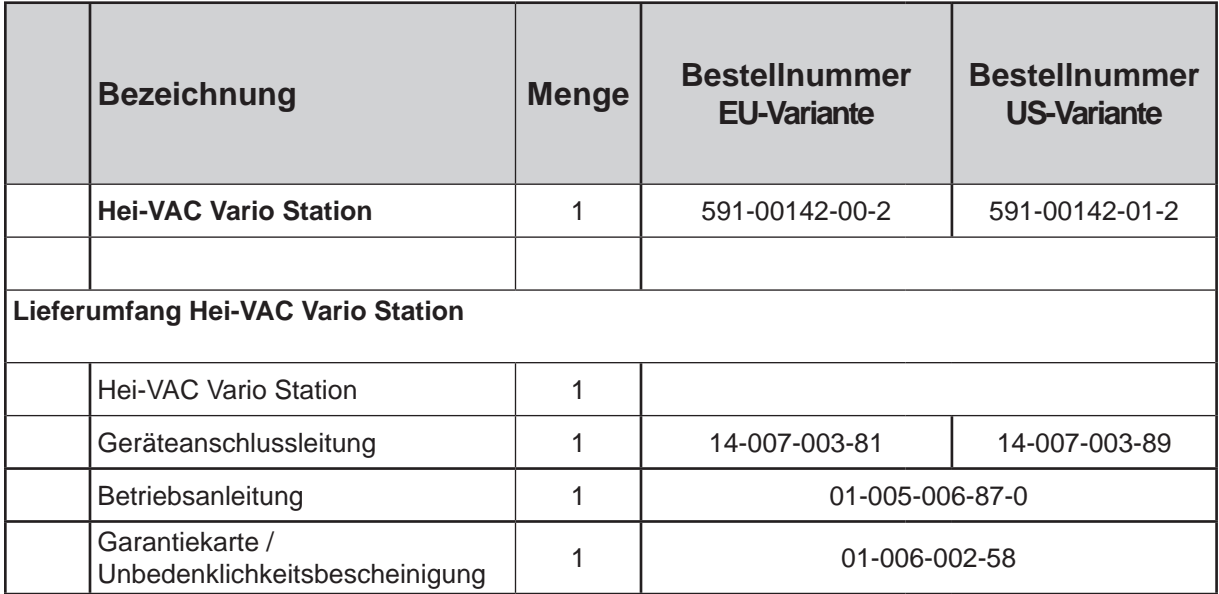

### **Zubehör (optional)**

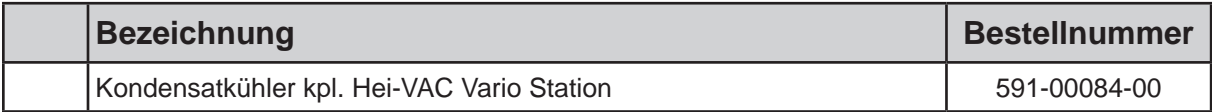

## <span id="page-12-0"></span>**3 Technische Daten**

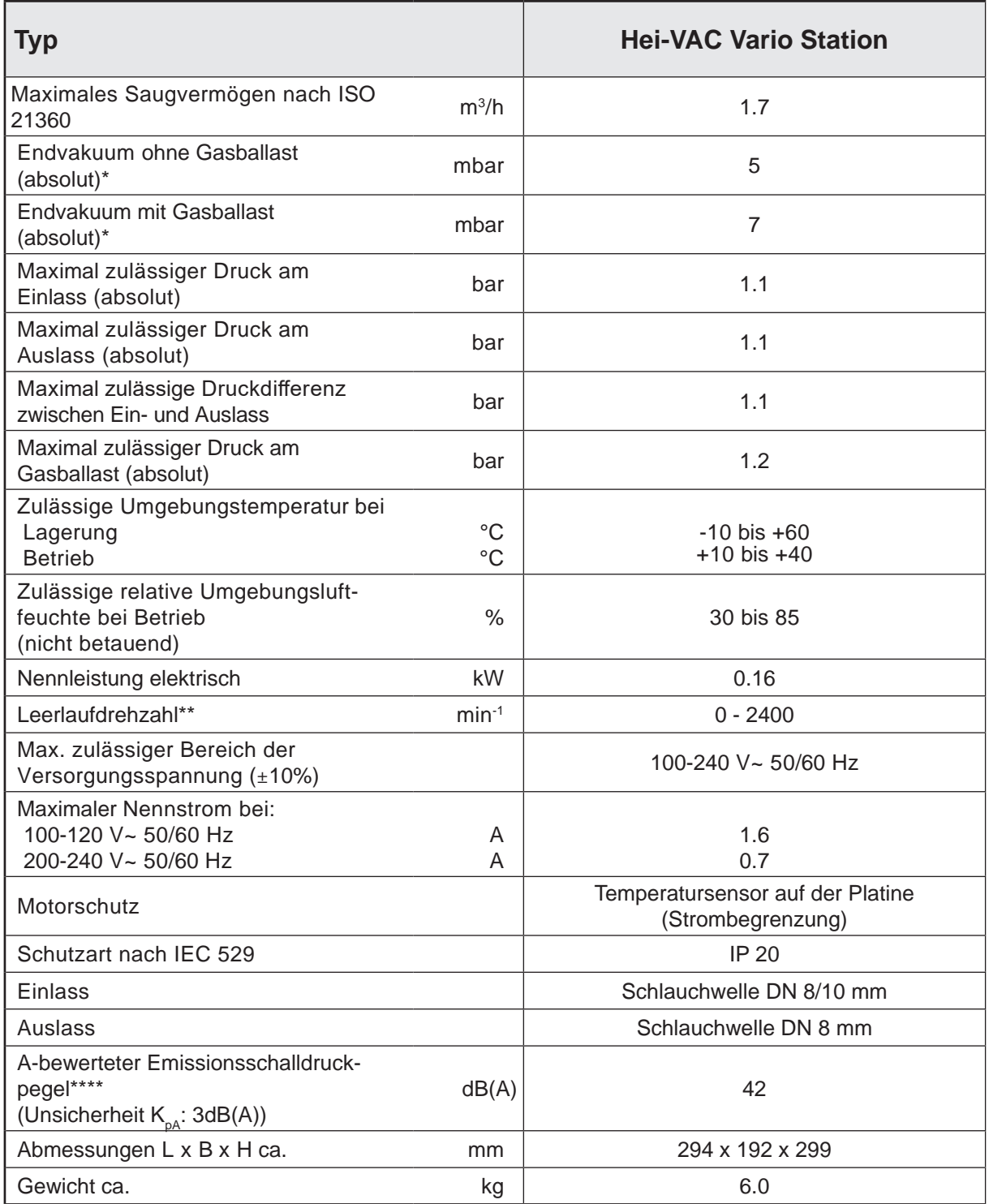

\* Endvakuum in der Funktion "Abpumpen" bei Drehzahl "HI"

**\*\*** Rundlauf ab Drehzahlen > 200min-1

\*\*\* Messung am Endvakuum bei 1500min<sup>-1</sup> nach EN ISO 2151:2004 und EN ISO 3744:1995 mit Abgasschlauch am Auslass.

### **Technische Änderungen vorbehalten!**

<span id="page-13-0"></span>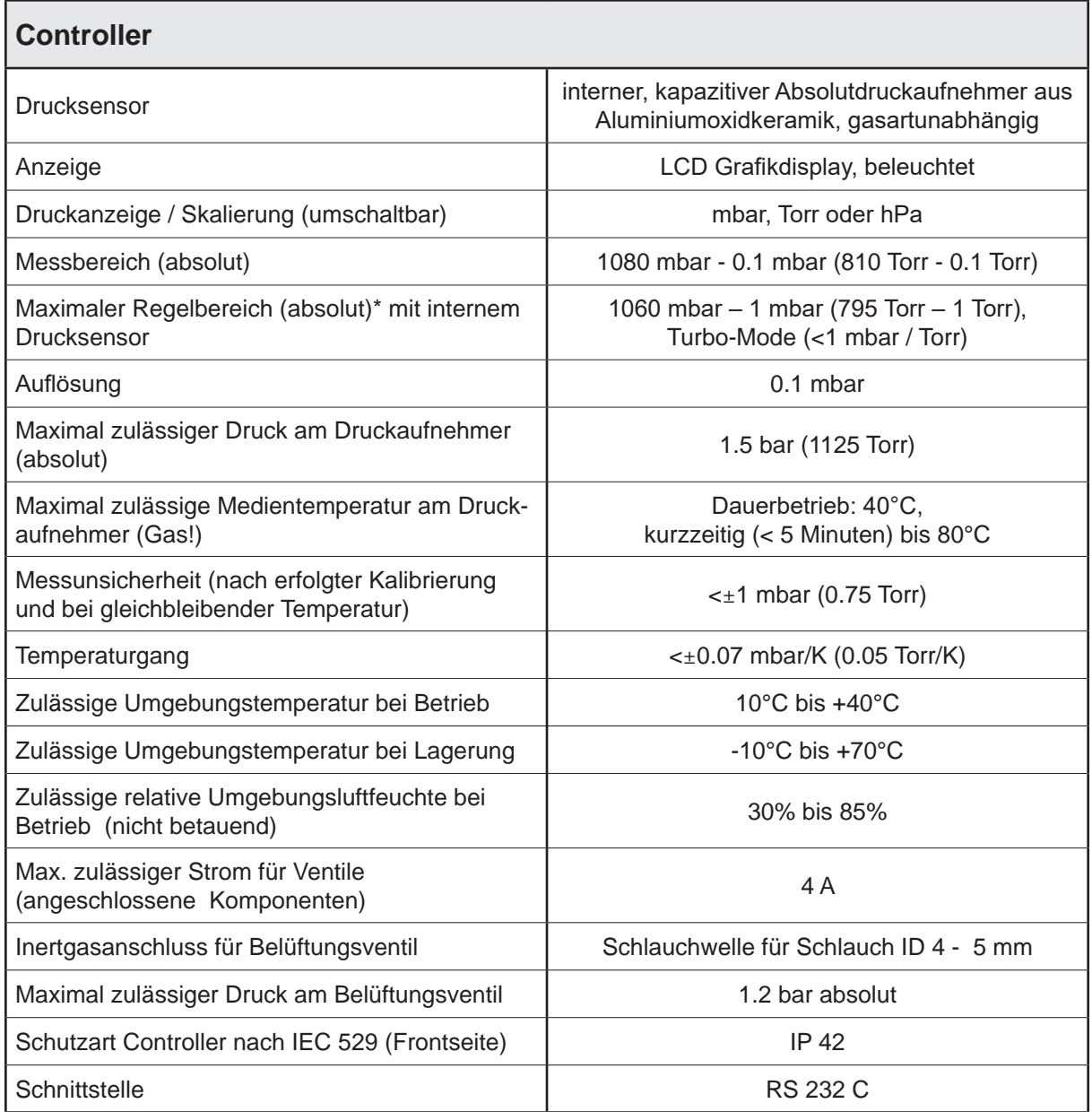

\* Der im speziellen Anwendungsfall verfügbare Regelbereich kann durch das Endvakuum der Pumpe, die anfallende Gasmenge etc. eingeschränkt sein.

#### *3.1 Gasansaugtemperaturen*

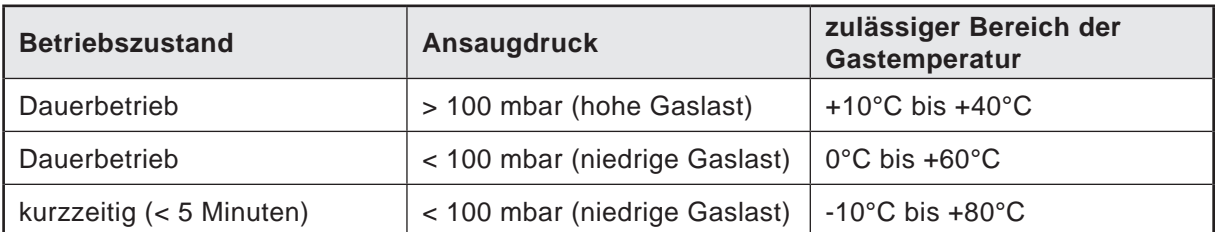

### **Technische Änderungen vorbehalten!**

*Das Dokument darf nur vollständig und unverändert verwendet und weitergegeben werden. Es liegt in der Verantwortung des Anwenders, die Gültigkeit dieses Dokumentes bezüglich seines Produktes sicher zu stellen.*

### <span id="page-14-0"></span> *3.2 Medienberührte Werkstoffe*

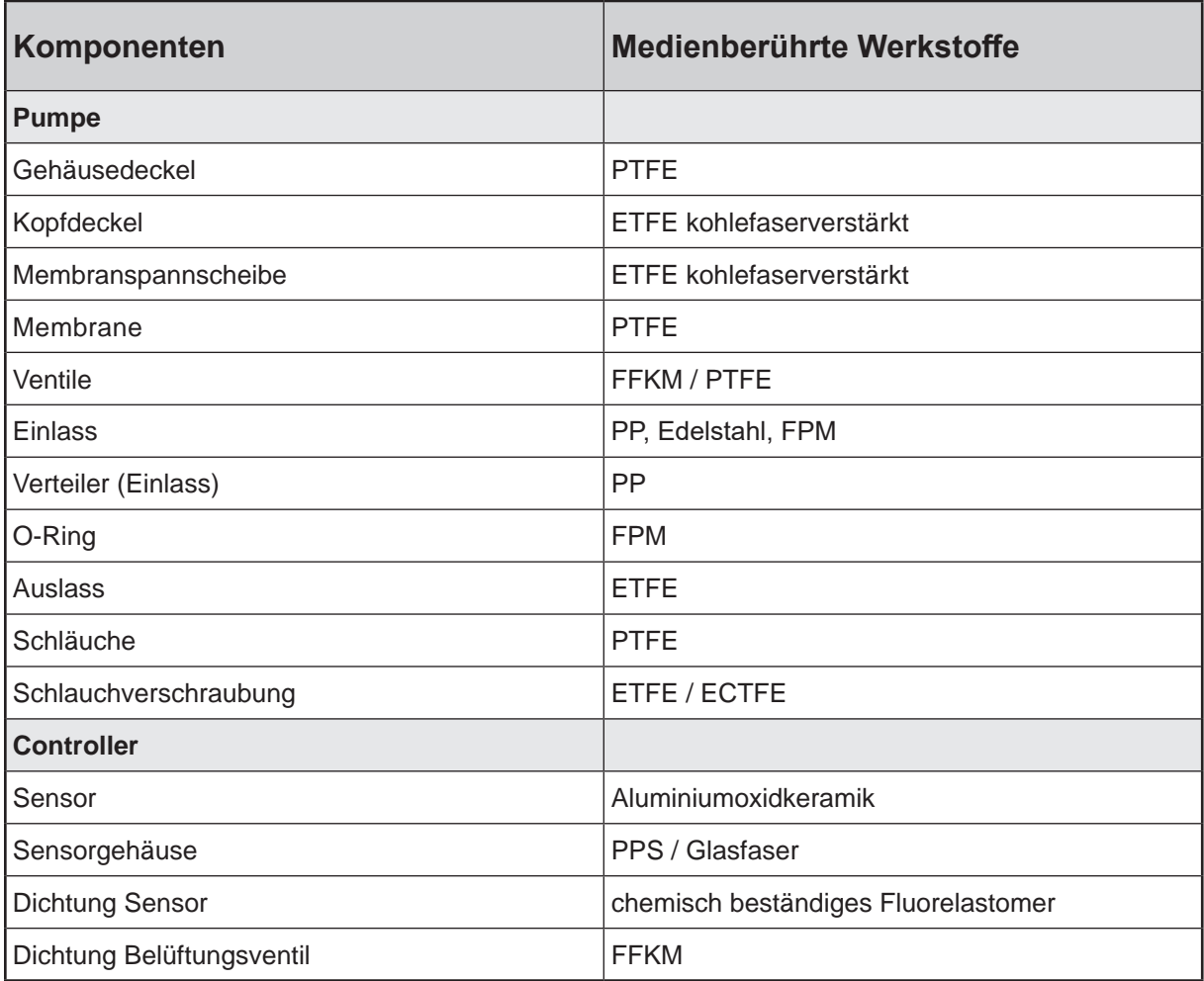

### **Technische Änderungen vorbehalten!**

### *3.3 Bezeichnung der Geräteteile*

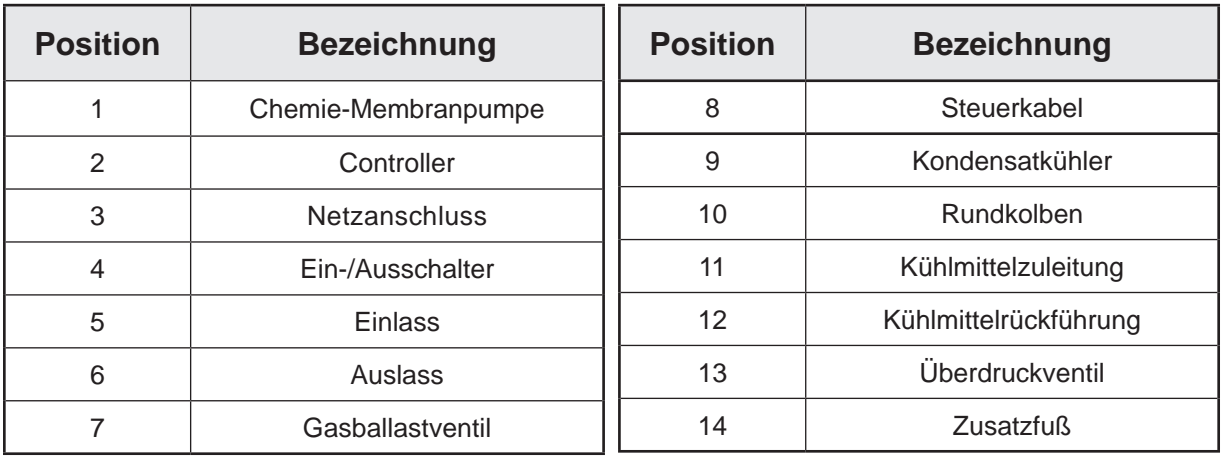

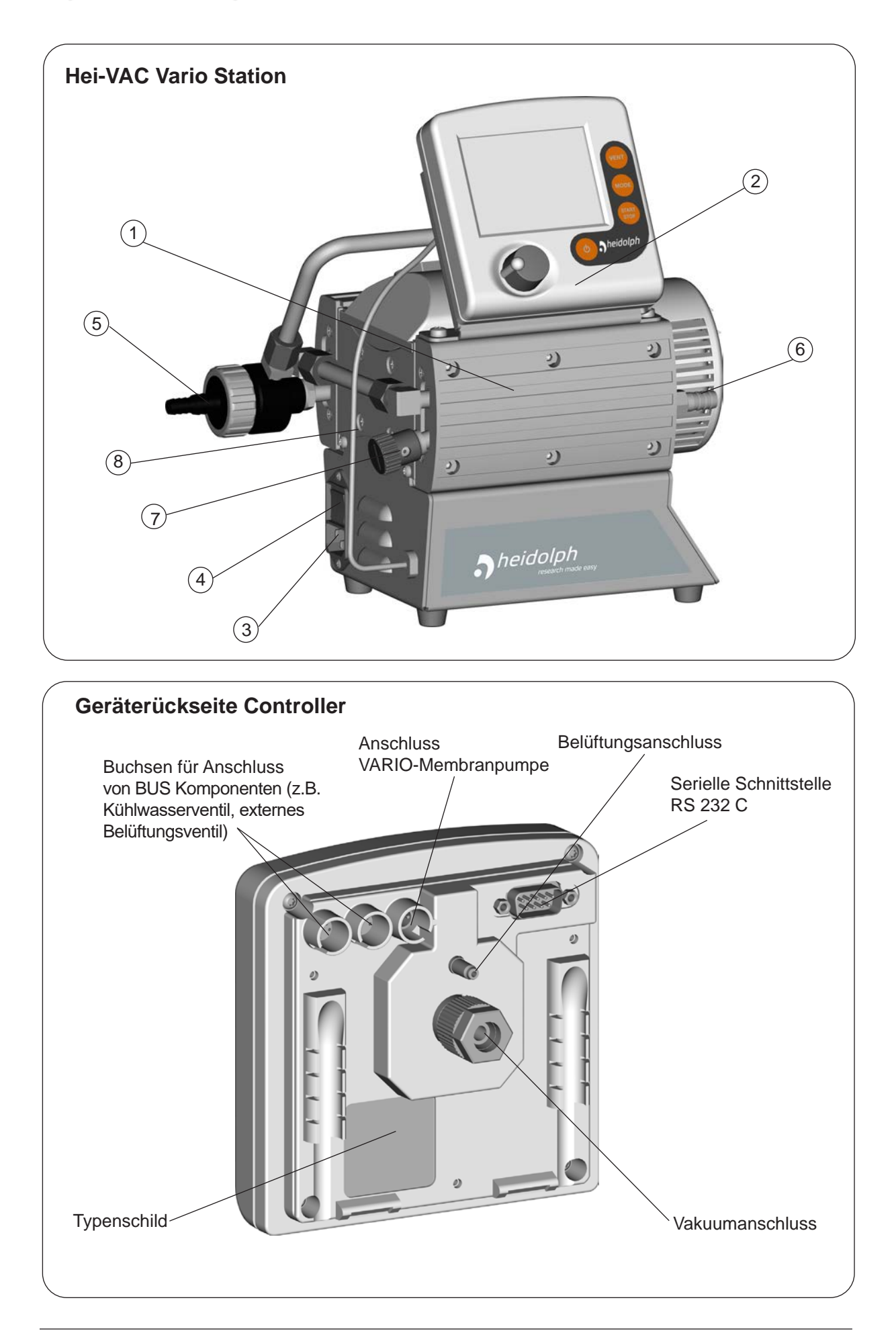

*Das Dokument darf nur vollständig und unverändert verwendet und weitergegeben werden. Es liegt in der Verantwortung des Anwenders, die Gültigkeit dieses Dokumentes bezüglich seines Produktes sicher zu stellen.*

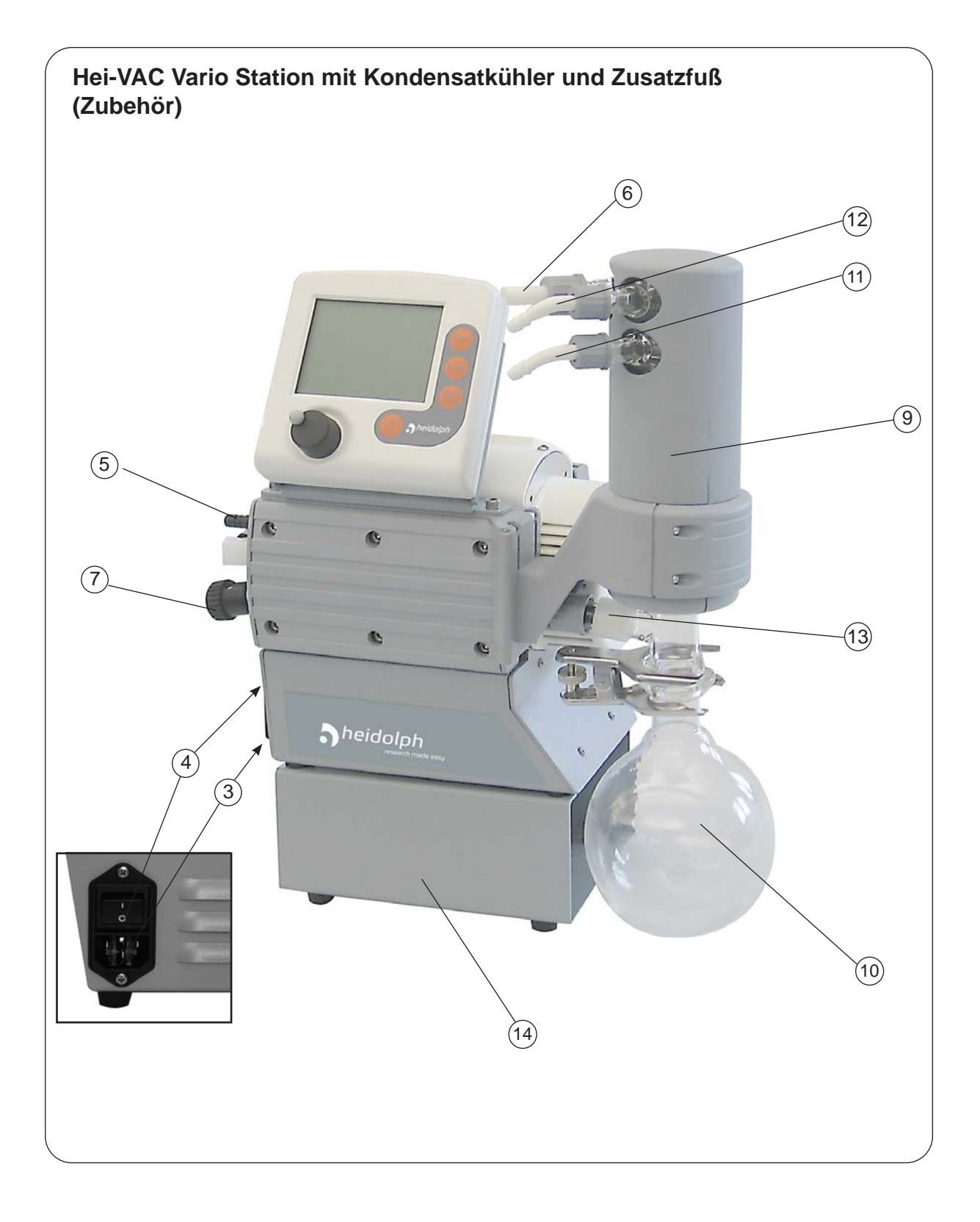

### <span id="page-17-0"></span>**4 Bedienung und Betrieb**

Bei der ersten Inbetriebnahme des Controllers wird zuerst die Sprachauswahl des Controllers angezeigt. Die gewünschte Menüsprache (z.B. "*Deutsch*") mit dem Wahlknopf auswählen und durch Drücken des Wahlknopfes bestätigen. Anschließend die Druckeinheit "*mbar*", "*Torr*" oder "*hPa*" auf die gleiche Weise einstellen.

**Die Sprachauswahl kann jederzeit aufgerufen werden, indem der Wahlknopf während des Einschaltens des Controllers gedrückt gehalten wird.**

### *4.1 Verwendung eines Umlaufkühlers Hei-CHILL*

Wird die Hei-VAC Vario Station im Zusammenhang mit der Nutzung eines Umlaufkühlers Hei-CHILL eingesetzt, kann die Hei-VAC Vario Station auf dem Hei-CHILL direkt platziert werden.

Bei Verwendung der Hei-VAC Vario Station ohne Hei-CHILL muss zur Verwendung des Kondensatkühlers der mitgelieferte Zusatzfuß (14; Lieferumfang Zubehör Kondensatkühler kpl.) verwendet werden.

Die Hei-VAC Vario Station einfach auf den Zusatzfuß stellen. Dabei müssen die Füße der Vakuumpumpe in die vier Aussparungen im Zusatzfuß gestellt werden. Die Kühlmittelleitungen so verlegen, dass die Standfestigkeit auch bei vollem Auffangkolben gewährleistet ist!

![](_page_17_Picture_9.jpeg)

#### *4.2 Beim Einbau in ein Vakuumsystem*

## **AVORSICHT**

- Zuleitung am Einlass der Pumpe gasdicht anschließen. Partikel und Stäube dürfen nicht angesaugt werden. Der Anwender muss ggf. geeignete Filter vor der Pumpe installieren. Der Anwender muss vor der Anwendung die Eignung dieser Filter bezüglich Durchfluss, chemischer Beständigkeit und Sicherheit gegen Verstopfen überprüfen und sicherstellen.
- Falls erforderlich einen Abgasschlauch am Auslass gasdicht anschließen und die Auspuffgase geeignet (z.B. über Abzug) entsorgen. Ein geeignetes Auffang- und Entsorgungssystem vorsehen, falls die Gefahr besteht, dass gefährliche oder umweltgefährdende Fluide freigesetzt werden.
- Übertragung mechanischer Kräfte durch starre Verbindungsleitungen vermeiden und elastische Schlauchstücke oder Federungskörper zwischenschalten.
- **Achtung:** Elastische Elemente können sich beim Evakuieren zusammenziehen. • Der Gasauslass darf nicht blockiert sein. Die Abgasleitung muss stets frei (drucklos) sein, um einen ungehinderten Ausstoß der Gase zu gewährleisten.
- Bei Stromausfall kann es -besonders bei geöffnetem Gasballastventil der Pumpe- zu unbeabsichtigtem Belüften kommen. Kann dies zu Gefahren führen, geeignete Sicherheitsvorkehrungen treffen.
- Beim Einbau in ein Gehäuse oder bei hoher Umgebungstemperatur für gute Belüftung sorgen, ggf. externe Zwangslüftung vorsehen. Mindestabstand von 20cm zwischen Lüftern und angrenzenden Teilen einhalten.

### <span id="page-18-0"></span>**HINWEIS**

Nach dem Ausschalten mindestens 60 s bis zum Wiedereinschalten warten. Kürzest mögliche Vakuumverbindungsleitungen großer Nennweite verwenden, um Drosselverluste zu vermeiden.

Bei störendem Abgasgeräusch Abgasschlauch anschließen.

Auspuffleitungen stets fallend verlegen um Kondensatrückfluss aus der Auspuffleitung in die Pumpe zu verhindern.

Lecks bei der Installation zuverlässig verhindern. Nach der Installation die Anlage auf Lecks überprüfen.

Schlauchverbindungen geeignet gegen unbeabsichtigtes Lösen sichern.

Der Controller kann zusätzlich zum Schalten eines optionalen angeschlossenen Kühlwasserventils verwendet werden, sofern dieses mit dem BUS-System des Controllers kompatibel ist.

![](_page_18_Figure_9.jpeg)

#### **Druckaufnehmer des Controllers:**

Max. zulässiger Druck am Druckaufnehmer des Controllers: 1.5 bar (absolut).

- ☞ Bei Drücken über ca. 1060 mbar blinkt die Anzeige. **Sofortige Druckentlastung! Berstgefahr!**
- ☞ Kondensat und Ablagerungen am Druckaufnehmer verfälschen das Messergebnis.
- ☞ Druckaufnehmer ggf. reinigen.

#### *4.3 Kondensatkühler (Zubehör)*

![](_page_18_Picture_16.jpeg)

#### **Rundkolben:**

Der Rundkolben ist außen beschichtet (Splitterschutz bei Implosion / Auslaufschutz bei mechanischer Beschädigung). **►** Druckseitigen Rundkolben mit Schliffklemme montieren.

![](_page_18_Figure_19.jpeg)

#### **Kondensatkühler:**

➨ Schlauchwellen für Kühlmittelzuleitung (1) und -rückführung (2) am Kondensatkühler montieren.

Der druckseitige **Kondensatkühler** ermöglicht eine effiziente auspuffseitige Kondensation der geförderten Dämpfe.

- ☞ Gegen Kondensatrücklauf.
- ☞ Kontrollierte Kondensatsammlung.
- ☞ Nahezu 100% Lösemittelrückgewinnung.
- ☞ Der Isolationsmantel schützt vor Glassplittern bei Bruch, isoliert thermisch gegen Kondenswasserbildung und bildet einen äußeren Stoßschutz.

### **HINWEIS**

Verschlauchung für Kondensatorkühlung an den Anschlüssen für Kühlmittelzuleitung und -rückführung (jeweils Schlauchwelle 6-8 mm) verlegen. Schlauchverbindung vor Inbetriebnahme überprüfen.

Kühlmittelschläuche an den Schlauchwellen gegen unbeabsichtigtes Lösen sichern (z.B. Schlauchschellen).

<span id="page-19-0"></span>

- Der Gasauslass (Schlauchwelle 10 mm) darf nicht blockiert sein. Die Abgasleitung muss stets frei (drucklos) sein, um einen ungehinderten Ausstoß der Gase zu gewährleisten.
- Bei Gefahr der Freisetzung von gefährlichen oder umweltgefährdenden Fluiden ggf. Auffang- und Entsorgungssystem vorsehen.
- **Achtung**: Kühlmittelleitungen stets so verlegen, dass Kondenswasser nicht auf die Pumpe (insbesondere Kabel und Elektronik) tropfen kann.
- Stets **freien Kühlmittelablauf** am Kondensatkühler gewährleisten.
- Maximal zulässiger Druck des Kühlmittels am Kondensatkühler: 6 bar (absolut). Rückfluss stets drucklos.
- Maximal zulässigen Druck anderer im Kühlmittelkreislauf angeschlossener Komponenten (z.B. Kühlwasserventil) beachten.
- Unzulässigen Überdruck im Kühlmittelkreislauf (z.B. durch blockierte/gequetschte Kühlmittelschläuche) verhindern.
- Ein optionales Kühlwasserventil stets nur im **Zulauf** zum Kondensatkühler montieren.

### *4.4 Beim Betrieb*

![](_page_19_Picture_12.jpeg)

- **Max. Umgebungstemperatur**: 40°C
- Bei Betrieb in einem Gehäuse oder bei hoher Umgebungstemperatur für ausreichende Luftzufuhr sorgen.
- **Potentiell gefährliche Gase und Dämpfe** müssen am Auslass der Pumpe geeignet abgeführt und entsorgt werden.
- Durch das hohe Verdichtungsverhältnis der Pumpe kann sich am Auslass ein höherer Druck ergeben als die mechanische Stabilität des Systems zulässt. Sicherstellen, dass der Pumpenauslass weder blockiert noch eingeschränkt ist.

### **HINWEIS**

Bei einem Aufstellungsort über 1000 m über NN (Gefahr von unzureichender Kühlluftzufuhr) sind Maßnahmen gemäß IEC 60034 zu ergreifen.

Die Pumpe darf nur bei **maximal 1.1 bar Druck (absolut) am Auslass** gestartet werden, da sonst eventuell der Motor blockiert und Schaden nimmt.

**Höchstzulässigen Druck** an Einlass und Auslass und maximal zulässigen **Differenzdruck** zwischen Einlass und Auslass beachten.

Kondensation in der Pumpe, sowie Flüssigkeitsschläge und Staub vermeiden, da eine Dauerförderung von Flüssigkeiten oder Staub Membrane und Ventile schädigt. Pumpe von außen regelmäßig auf **Verschmutzung** bzw. Ablagerungen überprüfen. Pumpe ggf. reinigen, um eine Erhöhung der Betriebstemperatur der Pumpe zu verhindern.

Bei Förderung kondensierbarer Dämpfe die Pumpe mit Gasballast betreiben, um die Kondensation von gepumpten Stoffen (Wasserdampf, Lösemittel,...) in der Pumpe zu verringern.

Der Motor besitzt als **Überlastschutz** einen Temperatursensor auf der Platine: Strombegrenzung bei Platinentemperatur über 70°C, Abschalten der Pumpe bei Platinentemperatur über 85°C. Falls der Motor blockiert ist (nach 10 Anlaufversuchen) wird die Pumpe abgeschalten.

Wird die Pumpe aufgrund dieser Sicherheitsmaßnahmen abgeschalten, muss sie manuell zurückgesetzt werden: Pumpe vom Netz trennen. Vor dem Wiedereinschalten Fehlerursache beseitigen.

Starke Wärmezufuhr (z. B. durch heiße Prozessgase) vermeiden.

Die Pumpe erreicht die angegebenen Werte für **Saugvermögen und Endvakuum**  sowie die Dampfverträglichkeit erst bei erreichter Betriebstemperatur (nach ca. 15 Minuten).

### *4.5 Achtung: Wichtige Hinweise zur Verwendung von Gasballast*

<span id="page-20-0"></span>![](_page_20_Picture_3.jpeg)

➨ Wird Luft anstelle von Inertgas verwendet, können sich gefährliche und/oder explosive Mischungen bilden, falls Luft und die gepumpten Stoffe in der Pumpe oder am Auslass der Pumpe reagieren. Dadurch kann es zu Schäden an Ausrüstung und/ oder Umgebung, zu ernsthaften Verletzungen oder auch zu Lebensgefahr kommen.

![](_page_20_Picture_5.jpeg)

☞ Sicherstellen, dass der Luft-/Gaseinlass durch das Gasballastventil niemals zu reaktiven, explosiven oder anderweitig gefährlichen Mischungen führt. Im Zweifelsfall Inertgas verwenden.

![](_page_20_Picture_7.jpeg)

Bei **kondensierbaren Dämpfen** (Wasserdampf, Lösemittel, ....):

- ☞ Bei kondensierbaren Dämpfen nur mit betriebswarmer Pumpe und mit geöffnetem Gasballastventil absaugen.
- ☞ Gasballastventil öffnen. Pumpe erst dann mit Dampf belasten, wenn Betriebstemperatur erreicht ist.
- ☞ Das Gasballastventil ist geöffnet, wenn der Pfeil auf der Gasballastkappe nach oben zeigt.
- ☞ Bei geöffnetem Gasballastventil können sich höhere Druckwerte einstellen.
- ☞ Ggf. Inertgas als Gasballast verwenden, um die Bildung explosionsfähiger Gemische auszuschließen.
- ☞ Schließen des Gasballastventils durch Drehen um 180°.

Bei leichtsiedenden Medien kann ggf. auf die Verwendung des Gasballastventils verzichtet werden, wenn der Gasanfall in der Pumpe niedrig ist. Durch Verzicht auf die Verwendung von Gasballast kann in diesen Fällen die Lösemittelrückgewinnungsrate im Kondensatkühler (Zubehör) weiter erhöht werden.

#### **Achtung: Hinweise zum Betrieb des Kondensatkühlers (Zubehör)**

**AWARNUNG** 

- ☞ Der Gasauslass (Schlauchwelle 10 mm) darf nicht blockiert sein. Die Abgasleitung muss stets frei (drucklos) sein, um einen ungehinderten Ausstoß der Gase zu gewährleisten.
- ☞ Bei Gefahr der Freisetzung von gefährlichen oder umweltgefährdenden Fluiden ggf. Auffang- und Entsorgungssystem vorsehen.
- ☞ Stets **freien Kühlmittelablauf** am Kondensatkühler gewährleisten.

## **AVORSICHT**

- Überdruckventil am Kondensatkühler regelmäßig überprüfen und ggf. erneuern. Insbesondere auf mögliches Verkleben bzw. auf Sprödigkeit (Risse) achten.
- Maximal zulässiger Druck des Kühlmittels am Kondensatkühler: 6 bar (absolut).
- Maximal zulässigen Druck anderer im Kühlmittelkreislauf angeschlossener Komponenten (z.B. Kühlwasserventil) beachten.
- Kühlwasserventil stets im Zulauf (vor dem Kondensatkühler) montieren.
- Unzulässigen Überdruck im Kühlmittelkreislauf (z.B. durch blockierte/gequetschte Kühlmittelschläuche) verhindern.
- Bei **Kondensatanfall:** Den Flüssigkeitsstand im Rundkolben während des Betriebs beobachten. Überlaufen des Auffangkolbens unbedingt vermeiden.

### <span id="page-21-0"></span>**HINWEIS**

Rundkolben nicht überfüllen. Maximale Füllhöhe ca. 80%, um Probleme beim Abnehmen des Kolbens zu vermeiden.

Die Füllhöhe im Rundkolben regelmäßig kontrollieren und Auffangkolben rechtzeitig entleeren.

Zulässiger Bereich der Kühlmitteltemperatur am Kondensatkühler: -15°C bis +20°C

Die Schlauchverbindungen des Kühlmittelkreislaufs vor Inbetriebnahme prüfen. Kühlmittelschläuche während des Betriebs regelmäßig überprüfen.

#### **Abnehmen des Rundkolbens**:

Schliffklemme lösen, Rundkolben abnehmen und Kondensat entleeren.

### **HINWEIS**

**HINWEIS**

- Entleerten Auffangkolben wieder montieren.

**Achtung:** Kondensat/Chemikalien unter Berücksichtigung eventueller Verunreinigungen durch abgepumpte Substanzen entsprechend den einschlägigen Vorschriften entsorgen.

#### *4.6 Außerbetriebsetzen*

#### **Kurzfristig:**

Die Pumpe bei offenem Einlass noch einige Minuten nachlaufen lassen, falls sich **Kondensat** in der Pumpe gebildet haben kann.

Ggf. die Pumpenköpfe reinigen und überprüfen, falls Medien in die Pumpe gelangt sind, die die Pumpenwerkstoffe angreifen oder die **Ablagerungen** bilden können. Schutzmaßnahmen beim Reinigen einhalten.

#### **Langfristig:**

Maßnahmen wie bei kurzfristigem Außerbetriebsetzen beschrieben durchführen. Pumpe von der Apparatur trennen. Rundkolben entleeren (bei Betrieb mit Kondensatkühler, Zubehör). Ein- und Auslassöffnung verschließen (z. B. mit Transportverschlüssen). Gasballastventil schließen. Pumpe trocken lagern.

## <span id="page-22-0"></span>**5 Vakuum-Controller**

Bei der ersten Inbetriebnahme des Controllers wird zuerst die Sprachauswahl des Controllers angezeigt. Die gewünschte Menüsprache (z.B. "*Deutsch*") mit dem Wahlknopf auswählen und durch Drücken des Wahlknopfes bestätigen. Anschließend die Druckeinheit "*mbar*", "*Torr*" oder "*hPa*" auf die gleiche Weise einstellen.

**Die Sprachauswahl kann jederzeit aufgerufen werden, indem der Wahlknopf während des Einschaltens des Controllers gedrückt gehalten wird.**

Beim Einschalten des Controllers wird die Versionsnummer der Software angezeigt, danach die voreingestellte Funktion mit Druckanzeige.

![](_page_22_Figure_6.jpeg)

### **Anzeige und Symbole**

![](_page_23_Picture_142.jpeg)

### **Hinweise zur Auswahl der Funktion**

Der Controller kann durch geeignete Wahl der Funktion, abhängig von den jeweils vorhandenen Komponenten und den Erfordernissen der Anwendung und des Prozesses, optimal auf die jeweilige Anwendung angepasst werden.

#### **Automatische Erkennung angeschlossener Komponenten**

Beim Einschalten des Controllers wird die aktuelle Konfiguration der angeschlossenen Komponenten überprüft.

**Angeschlossene Komponenten** werden **automatisch erkannt**, bis zum Ausschalten des Controllers genutzt und überwacht. Durch Aus- und wieder Einschalten kann bei Bedarf neu konfiguriert werden. Die zuletzt eingestellten Vorgabewerte (z. B. für Sollvakuum, Drehzahl oder Dauer) werden gespeichert.

Bei ähnlichen Anwendungen kann damit i. d. R. bei einmaliger geeigneter Voreinstellung die Prozessregelung unmittelbar nach dem Einschalten des Geräts gestartet werden.

Es sind Funktionen und ein Konfigurationsmenü im Controller hinterlegt, siehe "Menüführung". Die einzelnen Funktionen beinhalten spezifische Einstellmöglichkeiten, die **automatisch** an die angeschlossenen Geräte angepasst werden.

#### **Abhängig von den angeschlossenen Komponenten (Ventile, Pumpe, ...) sind einzelne Menüpunkte nicht aktiv!**

#### **Wechsel der Funktion:**

- ☞ Der Controller ist eingeschaltet, die Regelung ist gestoppt.
- **► Taste MODE drücken.**
- ➨ Die Funktion wird durch Drehen des Wahlknopfs ausgewählt und durch Drücken bestätigt.
- ☞ Je nach gewählter Funktion steuert der Controller unterschiedliche Komponenten:

#### **''Abpumpen''**

- Hei-VAC Vario Station nach Druck- und Zeitvorgaben mit kontinuierlicher Drehzahlregelung
- Kühlwasserventil (optional)

#### **"Vakuumregler"**

- Hei-VAC Vario Station nach Druckvorgabe punktgenau
- Kühlwasserventil (optional)

#### **"Automatik"**

- Hei-VAC Vario Station punktgenau mit vollautomatischer Siededruckerkennung und -nachführung
- Kühlwasserventil (optional)

#### **''Programm''**

- Hei-VAC Vario Station nach Druck- und Zeitvorgaben oder in "Automatik"
- Kühlwasserventil (optional)

#### **"VACUULAN"**

- Hei-VAC Vario Station nach Druck- und Zeitvorgaben mit kontinuierlicher Drehzahlregelung
- Kühlwasserventil (optional)

#### **''Konfiguration''**

Einstellmöglichkeiten für

- Abgleich Druckaufnehmer
- Schnittstelle RS-232
- Sensoren
- Anzeige (Helligkeit und Kontrast des Displays, Sprache, Ton,.....)
- Autostart (automatischer Anlauf nach Stromausfall).
- Werkseinstellung (Zurücksetzen des Controllers auf die Werkseinstellung)
- ☞ In das Menü "Konfiguration" gelangt man auch, wenn der Wahlknopf gedrückt wird während der Startbildschirm angezeigt wird.

## <span id="page-25-0"></span>**5.1 Menüführung**

![](_page_25_Figure_3.jpeg)

### <span id="page-26-0"></span>**5.2 Funktion Abpumpen**

- ➨ **Dauerhaftes Abpumpen mit Druck- und Zeitvorgaben**
- **Punktgenaue Saugvermögenseinstellung der Hei-VAC Vario Station**

#### **Einstellungen**

- ☞ Die Einstellung der Parameter erfolgt über den Wahlknopf. Alle Parameter können auch im laufenden Betrieb angepasst werden.
- ☞ *Drehzahl:* Vorgabe der Drehzahl für das Abpumpen. Die Einstellung "HI" (empfohlen) bewirkt maximales Saugvermögen und bestes Endvakuum der Pumpe (mit automatischer Drehzahlabsenkung bei tiefem Vakuum).

Die "*Drehzahl*" ist einstellbar im Bereich von 1-100% und auf "HI".

☞ *Minimum:* Mit dem Vorgabewert "*Minimum*" wird ein Vakuumwert vorgegeben, bei dessen Erreichen der Controller die Pumpe abschaltet.

Das "*Minimum*" ist einstellbar zwischen 1-1060 mbar und auf "Aus".

Bei Vorgabe eines "*Minimum*" schaltet der Controller die Pumpe beim Erreichen des vorgegebenen Vakuumwerts ab. Die Vorgabe "*Dauer*" (Prozesslaufzeit) ist ohne Wirkung, wenn die Pumpe bei Erreichen des "*Minimum*" bereits vor der "*Dauer*" abgeschaltet wird.

☞ *Nachlauf:* Der Nachlauf ist die Zeit, die ein optionales Kühlwasserventil nach Prozessende nachläuft.

Der "*Nachlauf*" ist einstellbar zwischen 1-300 Minuten und auf "Aus".

- ☞ *Dauer:* Die gesamte Prozesslaufzeit des Abpumpens ab "Start" kann vorgegeben werden. Die "*Dauer*" ist einstellbar zwischen 1-1440 Minuten und auf "Aus". "Aus" bedeutet in diesem Fall, dass kein Ende der Pumpenlaufzeit festgelegt ist. Bei Vorgabe einer "*Dauer*" schaltet der Controller den Prozess nach Ablauf der voreingestellten Laufzeit ab, auch wenn ein voreingestelltes "*Minimum*" noch nicht erreicht ist.
- ☞ Falls weder ein "*Minimum*" noch eine "*Dauer*" voreingestellt sind, muss das Abpumpen durch Drücken der START/STOP-Taste beendet werden.

Die Anzeige stellt die Werkseinstellung dar.

![](_page_26_Picture_207.jpeg)

Bei der Auswahl "*Grafik*" wird der Druckverlauf über die Zeit dargestellt.

Die Zeitachse in Darstellung "*Grafik*" passt sich automatisch der Prozessdauer an. ☞ Um zur Standardanzeige zurückzukehren, Wahlknopf zweimal drücken.

**Temporäres Umschalten von "Dauerpumpen" in die Einstellung "Vakuumregelung" oder "Automatik" (nur bei aktiver Regelung):**

- ☞ Taste MODE drücken. Controller geht in Funktion "Vakuumregelung", aktuelles Vakuum wird als Sollwert übernommen.
- ☞ Nochmaliges Drücken der Taste MODE bewirkt Funktion "Automatik". Der Controller führt ausgehend vom aktuellen Vakuum den Siededruck nach.
- ☞ Die Einstellung des Controllers wird bei dieser Umschaltung nicht geändert. Nach Drücken der Taste "START/STOP" ist der Controller wieder in der Einstellung "Abpumpen".

#### **Anpassen der Drehzahl während des Abpumpens:**

- ☞ Wahlknopf gedrückt halten und drehen.
- ☞ Drehen nach links bewirkt Absenken der Drehzahl.
- ☞ Drehen nach rechts bewirkt Erhöhung der Drehzahl.

### <span id="page-28-0"></span>**5.3 Funktion Vakuumregler**

- ➨ **Regelung auf einen vorgegebenen Vakuumwert**
- **Punktgenaue Vakuumregelung der Hei-VAC Vario Station**

#### **Einstellungen**

- ☞ Die Einstellung der Parameter erfolgt über den Wahlknopf. Alle Parameter können auch im laufenden Betrieb angepasst werden.
- ☞ *Sollvakuum:* Das "*Sollvakuum*" ist der Vorgabewert für eine punktgenaue Vakuumregelung der Hei-VAC Vario Station .

Das "*Sollvakuum*" ist einstellbar im Bereich von 1 - 1060 mbar.

☞ *Drehzahl:* Die **maximale** Motordrehzahl (als Maß für das Saugvermögen) kann vorgegeben werden.

Die Einstellung "HI" (empfohlen) bewirkt ein optimales Saugvermögen der Pumpe und damit ein optimales Endvakuum.

Die "*Drehzahl*" ist einstellbar im Bereich von 1-100 % und auf "HI".

☞ *Maximum:* Ein oberer Grenzdruck kann vorgegeben werden. Abschalten der Pumpe beim Überschreiten des Druckwerts z. B. bei Beenden von Absaugungen, Filtrationen. Aktiv erst **nach** erstmaligem Unterschreiten des "*Maximum*".

Das "*Maximum*" ist einstellbar im Bereich von 1059 - 1 mbar (mindestens 1 mbar höher als das Sollvakuum) und auf "Aus". "Aus" bedeutet, dass kein "*Maximum*" vorgegeben ist.

☞ *Nachlauf:* Der "*Nachlauf*" ist die Zeit, die ein optionales Kühlwasserventil nach Prozessende nachläuft.

Der "*Nachlauf*" ist einstellbar zwischen 1-300 Minuten und auf "Aus".

- ☞ *Dauer:* Die gesamte Prozesslaufzeit des Abpumpens ab "Start" kann vorgegeben werden. Wird die Regelung durch Überschreiten des "*Maximum*" bereits vor Ablauf der "*Dauer*" ausgeschalten, ist die Zeitvorgabe ohne Wirkung.
	- Die "*Dauer*" ist einstellbar im Bereich von 1 1440 Minuten und auf "Aus". "Aus" bedeutet in diesem Fall, dass kein Ende der Pumpenlaufzeit festgelegt ist.

Die Anzeige stellt die Werkseinstellung dar.

![](_page_28_Picture_222.jpeg)

![](_page_28_Figure_20.jpeg)

Bei der Auswahl "*Grafik*" wird der Druckverlauf über die Zeit dargestellt.

Die Zeitachse in Darstellung "*Grafik*" passt sich automatisch der Prozessdauer an. ☞ Um zur Standardanzeige zurückzukehren, Wahlknopf zweimal drücken.

#### **Temporäres Umschalten zu "Automatik" aus der Einstellung "Vakuumregelung" bei laufender Regelung:**

☞ Taste MODE drücken. Der Controller schaltet in den Modus "Automatik" und führt den Siededruck ausgehend vom aktuellen Sollwert nach. Die Einstellung des Controllers wird bei dieser Umschaltung nicht geändert. Nach Drücken der Taste "START/STOP" ist der Controller wieder in der Einstellung "Vakuumregler".

#### **Anpassung des Sollvakuums während der Regelung:**

#### **Dynamische, interaktive Anpassung:**

- ☞ Wahlknopf drücken und gedrückt halten.
- ☞ 1/4 Drehung nach links bewirkt Abpumpen.
- ☞ 1/4 Drehung nach rechts bewirkt Belüften.
- ☞ Beim Loslassen des Wahlknopfs wird der aktuelle Druckwert als Sollvakuum übernommen.

#### Alternativ:

#### **Feinanpassung:**

Durch Drehen des Wahlknopfs kann das Sollvakuum während der Regelung **fein**angepasst werden.

- ☞ Wahlknopf drehen.
- ☞ Drehung um eine Raste bewirkt eine Sollvakuumänderung von 1 mbar.
- ☞ Eine ganze Drehung bewirkt eine Sollvakuumänderung von 12 mbar.

## <span id="page-30-0"></span>**5.4 Funktion Automatik**

**► Regelung der Hei-VAC Vario Station im Automatik-Betrieb: Automatisches Finden und automatisches Nachführen des Siedevakuums auch bei sich ändernden Prozessbedingungen.**

#### **Einstellungen**

- ☞ Die Einstellung der Parameter erfolgt über den Wahlknopf.
- ☞ *Empfindlichkeit***:** Die Empfindlichkeit der Regelung beeinflusst die Regelgeschwindigkeit. Die meisten Prozesse können mit der "*Empfindlichkeit*" "normal" betrieben werden. Hohe Empfindlichkeit führt zu verlangsamter Abpumpgeschwindigkeit, z. B. für sehr kleine Mengen oder stark schäumende Prozesse. Bei "unkritischen" Prozessen mit sehr großen Mengen kann eine niedrige Empfindlichkeit gewählt werden, um die Prozesszeit zu verkürzen. Überwiegend ist die Einstellung der "*Empfindlichkeit*" auf "normal" in Ordnung.

Die "*Empfindlichkeit*" ist einstellbar auf "hoch", "normal" oder "niedrig".

*w Drehzahl*: Die maximale Motordrehzahl (als Maß für das Saugvermögen) kann vorgegeben werden. Die Einstellung "HI" (empfohlen) bewirkt automatische Begrenzung der Nachführung auf im Prozess ermittelte Werte. Bei sehr empfindlichen Prozessen muss ggf. das Drehzahlmaximum reduziert werden.

Die "*Drehzahl*" ist einstellbar im Bereich von 1-100 % und auf "HI".

- ☞ *Minimum***:** Vakuumwert, bei dem die Regelung abschaltet. Dies kann zur selbsttätigen Prozessabschaltung eingesetzt werden. Bei der Vorgabe "Auto" schaltet der Controller automatisch am Ende des Prozesses (Siedeplateau) ab (empfohlen nur für größere Lösemittelmengen). Das "*Minimum*" ist einstellbar im Bereich von 2 - 1060 mbar, auf "Auto" oder auf "Aus".
- ☞ *Nachlauf***:** Zeit, die ein optionales Kühlwasserventil nach Prozessende nachläuft. Der "*Nachlauf*" ist einstellbar zwischen 1-300 Minuten und auf "Aus".
- ☞ *Dauer***:** Die Prozesslaufzeit kann vorgegeben werden. Wird die Pumpe durch Unterschreiten des Minimums bereits vor Ablauf der "*Dauer*" ausgeschalten, ist die Zeitvorgabe ohne Wirkung. Die "*Dauer*" ist einstellbar zwischen 1-1440 Minuten und auf "Aus".

Die Anzeige stellt die Werkseinstellung dar.

![](_page_30_Picture_232.jpeg)

Bei der Auswahl "*Grafik*" wird der Druckverlauf über die Zeit dargestellt.

Die Zeitachse in Darstellung "*Grafik*" passt sich automatisch der Prozessdauer an. ☞ Um zur Standardanzeige zurückzukehren, Wahlknopf zweimal drücken.

#### **Temporäres Umschalten von "Automatik" in die Einstellung "Vakuumregelung"**

- ☞ Taste MODE drücken. Controller ist in "Vakuumregelung". Der aktuelle Vakuumwert wird als Sollwert übernommen und gehalten.
- ☞ Die Einstellung des Controllers wird bei dieser Umschaltung nicht geändert. Nach Drücken der Taste "START/STOP" ist der Controller wieder in der Einstellung "Automatik".

### <span id="page-31-0"></span>**5.5 Funktion Programm**

➨ **Zehn Programme mit Vakuum- und Zeitvorgaben mit jeweils zehn Programmschritten können vorgegeben und gespeichert werden.**

#### ☞ **Editieren**

Die Vorgabewerte für den Prozessablauf werden festgelegt:

**Zeit:** Prozesslaufzeit jedes einzelnen Programmschritts zum Erreichen des Vakuumwerts, bzw. bei "Step" **ab** Erreichen des Vakuumwerts. Die aufaddierte Gesamtlaufzeit des Programms wird in der untersten Zeile angezeigt. Achtung: Eine vorgegebene Laufzeit von 99:59:59 Stunden im letzten Programmschritt entspricht einer unbegrenzten Laufzeit des Prozesses! Prozess durch Drücken der Taste "STOP" beenden.

**Vakuum:** Vakuumwert, der erreicht werden soll.

**Belüftungsventil:** Ansteuerung des Belüftungsventils zum Erreichen des vorgegebenen Vakuumwertes.

**"Step":** "Step" bewirkt schnellstmögliches Erreichen des eingestellten Vakuumwertes. Erst bei Erreichen dieses Vakuums beginnt der Zeitzähler zu laufen.

"Auto": Auto = ↓ bedeutet Siedepunktsuche und ggf. Nachführen im vorgegebenen Zeitintervall, Auto = • bedeutet Nachführen des Siedepunkts. Der Programmschritt wird bei Erreichen der Zeit oder des angegebenen Drucks beendet.

Programmieren von "Auto" und "Step" in einer Programmzeile ist nicht möglich.

- ☞ **Öffnen:** Programme öffnen (Programm 0 9).
- ☞ **Speichern:** Editiertes Programm bzw. Programm des gerade abgelaufenen Prozesses speichern auf Speicherplatz 0 - 9.
- ☞ **Nachlauf:** Zeit, die das Kühlwasserventil nach Prozessende nachläuft. Der Nachlauf ist einstellbar zwischen 1-300 Minuten und auf "Aus".

#### **Editieren:**

- Zeile auswählen: Wahlknopf drehen und drücken.
- $#$  Wahlknopf drehen: Parameter einstellen.
- $\sqrt{P}$  Wahlknopf drücken: Parameter übernehmen, Sprung zu nächstem Parameter.
- Nach 5 Sekunden ohne Änderung wird der Programmpunkt automatisch verlassen.

Die Anzeige stellt die Werkseinstellung dar.

![](_page_31_Picture_221.jpeg)

Bei der Auswahl "*Grafik*" wird der Druckverlauf über der Zeit dargestellt.

Die Nummer des Programms mit Programmschritt, das Sollvakuum, das Istvakuum und die Laufzeit werden angezeigt.

Die Zeitachse in Darstellung "*Grafik*" passt sich automatisch der Prozessdauer an. ☞ Um zur Standardanzeige zurückzukehren, Wahlknopf zweimal drücken.

<span id="page-32-0"></span>Ein Programm für einen gerade abgelaufenen Prozess (nicht bei Funktion "VACUULAN") befindet sich im temporären Speicher, so lange bis der Controller ausgeschaltet wird. Dieses Programm kann auch auf einen Speicherplatz übernommen und ggf. editiert werden.

#### **Achtung: Wird der Controller auf die Werkseinstellung zurückgesetzt, werden alle Programme gelöscht!**

Nachdem das Programm abgelaufen ist, beginnt das Uhrsymbol zu blinken. Das Uhrsymbol blinkt solange, bis durch Drücken der Taste START/STOP das Programmende durch den Anwender bestätigt wird.

**Achtung**: Bei **Vorgabe** *"Autostart"* **"Ein"** startet das Programm nach Stromausfall oder nach Aus-/ Einschalten des Controllers wieder von vorne (Zeit wird auf 00:00:00 zurückgesetzt). Nur wenn zuvor das Programmende (blinkendes Uhrsymbol) durch Drücken der Taste START/STOP bestätigt wurde, startet das Programm nicht erneut.

#### *5.5.1 Anwendungsbeispiel*

**Entgasen und Automatik-Destillation mit Zeitvorgaben am Rotationsverdamper**

![](_page_32_Picture_207.jpeg)

Ist die Druckdifferenz zwischen dem Entgasungsvakuum und dem erwarteten Destillationsvakuum sehr klein (Destillationsvakuum >75% des Entgasungsvakuums), sollte statt "Auto $l$ " die Funktion</u> "Auto - " gewählt werden (Nachführen des Vakuums).

Programmschritt 1 sollte immer ein definierter Ausgangszustand sein, hier Atmosphärendruck. Um diesen Zustand sicher zu erreichen, sollte ein Haken bei Belüften und Step gesetzt werden (Wahlknopf drücken).

Im Schritt 2 wird so schnell wie möglich ("Step") auf 300 mbar abgepumpt und das Vakuum für 10 Minuten gehalten (Entgasen des Lösemittels).

Im Schritt 3 bewirkt "Auto↓", dass im Druckinterval zwischen 300 und 2 mbar das Siedevakuum automatisch gesucht und bei sich ändernden Parametern automatisch angepasst wird. Der folgende Schritt startet nach Ablauf der Zeit (hier nach 60 Minuten), auch wenn der vorgegebene Druck noch nicht erreicht ist oder bei Erreichen von 2 mbar, auch wenn die vorgegebene Zeit nicht erreicht ist.

Schritt 4 belüftet so schnell wie möglich auf Atmosphärendruck und schaltet nach 1 Minute die Regelung ab.

## <span id="page-33-0"></span>**5.6 Funktion VACUULAN**

➨ **Vakuumregelung optimiert für Vakuum-Netzwerke**

#### **• Bedarfsgerechte Steuerung einer drehzahlgeregelten Pumpe (VARIO)**

#### **Einstellungen**

- ☞ Die Einstellung der Parameter erfolgt über den Wahlknopf.
- ☞ *Sollvakuum* (unterer Abschaltpunkt): Fällt der Druck unter den Wert des **Sollvakuums**, so beginnt ein Zeitzähler zu laufen, zusätzlich wird die Drehzahl abgesenkt. Der Zeitzähler wird zurückgesetzt, falls der Druck über das Wiedereinschaltvakuum ("*Einschalten*") ansteigt. Das "*Sollvakuum*" ist einstellbar im Bereich von 1 - 1060 mbar. Wird das "*Sollvakuum* "auch nach 100 Stunden nicht erreicht, meldet der Controller einen Fehler.
- ☞ *Einschalten***:** Steigt der Druck über den "*Einschalte*n"-Wert an, so erfolgt ein erneutes Abpumpen. Abpumpen erfolgt auch bei plötzlichem, starkem Druckanstieg, auch wenn der "*Einschalten*"-Wert noch nicht erreicht ist (Druckanstiegsüberwachung). Der Einschaltdruck ("*Einschalten*") ist einstellbar im Bereich von 1 - 1060 mbar.
- ☞ *Nachlauf***:** Wenn das "*Sollvakuum*" länger als die Nachlaufzeit unterschritten war, schaltet die Vakuumpumpe ab. Bei starkem Druckanstieg oder Überschreiten von "*Einschalten*" erfolgt sofort erneutes Abpumpen.

Der "*Nachlauf*" ist einstellbar im Bereich von 1-300 Minuten oder auf "Aus".

Die Anzeige stellt die Werkseinstellung dar.

![](_page_33_Picture_171.jpeg)

![](_page_33_Figure_13.jpeg)

Bei der Auswahl "*Grafik*" wird der Druckverlauf über die Zeit dargestellt.

Die Zeitachse in Darstellung "*Grafik*" passt sich automatisch der Prozessdauer an. ☞ Um zur Standardanzeige zurückzukehren, Wahlknopf zweimal drücken.

## <span id="page-34-0"></span>**5.7 Anwendungsbeispiele**

#### **Aufbau des Vakuumsystems**

- ☞ Vakuumverbindungsleitung zwischen Pumpstand und Apparatur herstellen.
- ☞ Elektrische Verbindungen herstellen.
- ☞ Ggf. Kühlwasser anschließen.

#### *5.7.1 Vakuum für Filtration und Absaugen*

- ☞ Funktion **Abpumpen** einstellen.
- ☞ Ggf. Vorgabewert für die *"Drehzahl"* einstellen (hohes oder niedriges Saugvermögen). Bei schneller Sedimentation ("Kuchenbildung") ggf. Drehzahl absenken.
- ☞ Einstellung des "*Minimum*" auf einen Wert, bei dem das Lösemittel nicht verdampft.
- ☞ Prozess durch Drücken der START/STOP-Taste starten.

alternativ:

- ☞ Funktion **Vakuumregler** einstellen.
- ☞  *"Sollvakuum"* so einstellen, dass das Lösemittel nicht verdampft.
- ☞ Ggf. Vorgabewert für die *"Drehzahl"* einstellen (hohes oder niedriges Saugvermögen). Bei schneller Sedimentation ("Kuchenbildung") ggf. Drehzahl absenken.
- ☞ *"Maximum"* einstellen, falls die Pumpe am Ende des Prozesses (Druckanstieg) oder bei Brechen des Filterkuchens abgeschaltet werden soll.
- ☞ Prozess durch Drücken der START/STOP-Taste starten.
- ☞ Tip: Bei **Filtration** das "*Sollvakuum*" auf einen Wert deutlich oberhalb des Dampfdruckes des Lösemittels einstellen (z. B. Wasser: >>20 mbar, z. B. 100 mbar) und den maximalen Druck z. B. auf 500 mbar setzen. Sobald die Filtration beendet ist, steigt der Druck stark an und die Pumpe wird selbsttätig abgeschaltet.

#### *5.7.2 Vakuum für Geltrockner, Trockenschränke und Vakuumkonzentratoren*

- ☞ Funktion **Abpumpen** ("*Drehzahl*" "HI" empfohlen) einstellen. Für Geltrockner ggf. eine niedrige Drehzahl verwenden, falls die Gele leicht reißen.
- ☞ *"Minimum"* einstellen, falls der Vakuumwert bekannt ist, bei dem die flüchtigen Bestandteile verdampft sind, um den Prozess zu beenden und die Pumpe abzuschalten.
- ☞ *"Dauer"* einstellen, falls nur eine definierte Zeit getrocknet werden soll.
- ☞ Prozess durch Drücken der START/STOP-Taste starten.

#### alternativ:

- ☞ Funktion **Vakuumregler** einstellen, falls bei einem definierten Vakuum getrocknet werden soll.
- ☞  *"Sollvakuum"* auf einen Wert einstellen bei dem das Lösemittel verdampft.
- ☞ Ggf. Prozessdauer (*"Dauer"*) festlegen.
- ☞ Prozess durch Drücken der START/STOP-Taste starten.

#### <span id="page-35-0"></span> *5.7.3 Vakuum für Destillationen und Eindampfungen (z. B. Rotationsverdampfer)*

#### **Halbautomatische Destillationen und Eindampfungen**

- ☞ Funktion **Abpumpen** einstellen.
- ☞ Prozess durch Drücken der START/STOP-Taste starten.
- ☞ Prozess beobachten. Sobald die Verdampfung einsetzt, Taste "MODE" drücken (Umschaltung in "Vakuumregler"). Der Siededruck wird gehalten. Das Vakuum kann durch Drehen des Wahlknopfs weiter angepasst werden.

Durch nochmaliges Drücken der Taste "MODE" kann in "Automatik" umgeschaltet werden.

#### alternativ:

#### **Punktgenaue Vakuumregelung**

- ☞ Funktion **Vakuumregler** einstellen.
- ☞ Durch die Vorgabe einer maximalen Drehzahl kann der Prozess schneller bzw. langsamer geführt werden.
- ☞ Die Vorgabe *"Maximum"* ist bei einer Destillation im allgemeinen nicht erforderlich, da der Druck am Ende der Destillation nicht steigt.
- ☞ Soll der Prozess nach Ablauf einer bestimmten Zeit automatisch abgeschaltet werden, so kann eine *"Dauer"* vorgegeben werden.
- ☞  *"Sollvakuum"* abhängig vom Lösemittel und dessen Temperatur einstellen.
- ☞ Prozess durch Drücken der START/STOP-Taste starten.
- ☞ **Temporäres Umschalten zu "Automatik"**: Taste MODE drücken. Der Controller schaltet in den Modus "Automatik". Die Einstellung des Controllers wird bei dieser Umschaltung nicht geändert. Nach Drücken der Taste "START/STOP" ist der Controller wieder in der Einstellung "Vakuumregler".

#### alternativ:

#### **Vollautomatische Siedepunktserkennung und -nachführung mit VARIO-Membranpumpe (empfohlen)**

- ☞ Funktion **Automatik** einstellen.
- ☞ Prozess durch Drücken der START/STOP-Taste starten.
- ☞ Die Funktion Automatik (nur in Verbindung mit einer VARIO-Pumpe) erlaubt eine vollautomatische Destillation, auch wenn das Siedevakuum nicht bekannt ist. Bei Lösemittelgemischen wird das Vakuum so lange weiter abgesenkt, bis unter Berücksichtigung des Endvakuums der Pumpe und der Badtemperatur alle Lösemittel bzw. flüchtigen Bestandteile verdampft sind.
- ☞ Bei Vorgabe *"Minimum"* schaltet der Controller die Pumpe beim Erreichen des vorgegebenen Vakuumwerts ab. Das "*Minimum*" sollte deutlich unterhalb des Siedevakuums des zu verdampfenden Lösemittels und oberhalb des in der Apparatur erreichbaren Endvakuums gewählt werden. Wird das *"Minimum"* auf *"Auto"* gesetzt, schaltet der Controller die Pumpe automatisch bei Erreichen des Endes der Verdampfung ab. Die Vorgabe *"Dauer"* (Prozesslaufzeit) ist ohne Wirkung, wenn die Pumpe bei Erreichen des *"Minimum"* bereits vor der *"Dauer"* abgeschaltet wird.
- ☞ Bei Vorgabe einer *"Dauer"* schaltet der Controller die Pumpe nach Ablauf der voreingestellten Laufzeit ab, auch wenn ein voreingestelltes *"Minimum"* noch nicht erreicht ist.
- ☞ Falls weder ein *"Minimum"* noch eine *"Dauer"* voreingestellt sind, muss der Prozess durch Drücken der START/STOP-Taste beendet werden.

### *5.7.4 Vakuum für VACUU•LAN Netzwerke*

- ☞ Funktion **VACUULAN** einstellen.
- ☞ Das *"Sollvakuum"* sollte auf einen Druck eingestellt werden, der im Vakuumnetzwerk unter Berücksichtigung des Endvakuums der Pumpe und der Leckrate des Systems sicher erreicht werden kann, wenn keine Vakuumanforderung erfolgt.
- ☞ Das Wiedereinschaltvakuum (*"Einschalten"*) sollte so gewählt werden, dass bei diesem Druck noch ein ausreichendes Vakuum für alle Prozesse sichergestellt ist.
- ☞ Ggf. *"Nachlauf"* einstellen.
- ☞ Prozess durch Drücken der START/STOP-Taste starten.

### <span id="page-36-0"></span>**5.8 Funktion Konfiguration**

In der Funktion Konfiguration werden die Geräteparameter festgelegt.

#### **Einstellungen**

- ☞ Die Einstellung der Parameter erfolgt über den Wahlknopf.
- ☞ **Abgleich:** Abgleich des Drucksensors unter Vakuum und/oder Atmosphärendruck, siehe auch Abschnitt "6 Neuabgleich". Der Abgleich erfolgt bei Atmosphärendruck auf einen Wert zwischen 1060 - 700 mbar und unter

Vakuum auf einen Wert zwischen 0 - 20 mbar. Im Druckbereich von 20 - 700 mbar ist kein Abgleich möglich, Anzeige: ---- mbar.

☞ **RS-232:** Konfiguration der Schnittstelle, Einstellung von Parametern und Befehlen, siehe "Schnittstelle".

Die Baud-Rate ist einstellbar auf 19200, 9600, 4800 oder 2400, die Parität auf "8-N-1", "7-O-1" oder "7-E-1", Handshake auf "Kein", "Xon-Xoff" oder "RTS-CTS" und Remote auf "Ein" oder "Aus".

- ☞ **Sensoren:** Auswahl des auszuwertenden Druckaufnehmers
- ☞ **Anzeige:** Einstellung der Geräteparameter "*Helligkeit*" zwischen 0 100%, "*Kontrast*" zwischen 0 - 100%, "*Warnton*" "Ein" oder "Aus", "*Einheit*" "mbar", "hPa" oder "Torr", "*Sprache*" "Deutsch", "Englisch", "Französisch", "Italienisch", "Spanisch", "Türkisch", "Koreanisch", "Chinesisch", "Portugiesisch", "Russisch", "Polnisch", "Niederländisch", "Japanisch", "Finnisch"
- ☞ **Autostart:** Bei "*Autostart*": "Ein" wird nach einem Stromausfall der Zustand des Controllers entsprechend dem Zustand vor dem Stromausfall wieder hergestellt. Ist dies nicht erwünscht, "*Autostart*": "Aus" wählen.

**Achtung:** Bei der **Vorgabe "***Autostart***": "Ein"** startet ein laufender Prozess ohne weiteren Tastendruck nach Stromausfall sofort wieder. Der Anwender muss sicherstellen, dass durch den automatischen Wiederanlauf des Prozesses kein gefährlicher Zustand im System entstehen kann und entsprechende Sicherheitsvorkehrungen treffen. Ggf. die Aktivierung der Option "*Autostart*" (Menü: Konfiguration) **vor Start des Prozesses** überprüfen.

**\*** Werkseinstellung: Bei der Vorgabe "Werkseinstellung": "Laden" wird der Controller auf die Werkseinstellung zurückgesetzt. Dabei werden auch alle Programme gelöscht.

Die Anzeige stellt die Werkseinstellung dar.

![](_page_36_Picture_190.jpeg)

### <span id="page-37-0"></span>**6 Neuabgleich**

![](_page_37_Picture_3.jpeg)

Das Gerät wurde im Werk durch eine Zweipunktkalibrierung auf hochgenaue Werksnormale, die einer regelmäßigen DKD-Kalibrierung unterliegen, abgeglichen. Je nach Betriebsart oder Genauigkeitsanforderung wird von Zeit zu Zeit eine Überprüfung und ggf. ein Neuabgleich erforderlich sein. Bei einem Neuabgleich sollte stets ein Abgleich sowohl bei Atmosphärendruck als auch unter Vakuum durchgeführt werden. Die Referenzdrücke bei einem Neuabgleich müssen präzise bekannt sein! Im Druckbereich von 20 - 700 mbar ist kein Abgleich möglich, Anzeige: ---- mbar.

#### **Abgleich bei Atmosphärendruck**

![](_page_37_Picture_6.jpeg)

Ein Abgleich auf Atmosphärendruck ist nur bei einem Druck > 700 mbar möglich.

Vakuumanlage bzw. Controller belüften. Sicherstellen, dass am Controller tatsächlich Atmosphärendruck anliegt.

- **►** In der Funktion "Konfiguration" das Programm "Abgleich" am Controller einstellen.
- ➨ Mit Wahlknopf die Anzeige auf genauen, am Ort des Geräts herrschenden Atmosphärendruck einstellen.
- ➨ Durch Drücken des Wahlknopfs wird der Wert bestätigt.

*Achtung: Genauen Luftdruck ermitteln, z. B. mittels genauem Kontrabarometer oder vom Wetteramt, Flugplatz usw. (Höhenunterschied beachten).*

#### **Abgleich unter Vakuum**

![](_page_37_Picture_14.jpeg)

*Achtung: Liegt der tatsächliche Druck beim Abgleich unter 0.1 mbar, so ist der Abgleichfehler vernach*lässigbar. Liegt der Druck über 0.1 mbar, so ist das Gerät nicht optimal abgeglichen bzw. muss auf einen *Referenzdruck eingestellt werden.*

#### **Abgleich auf einen Referenzdruck**

![](_page_37_Figure_17.jpeg)

Anstelle des Abgleichs unter Vakuum auf einen Druck < 0.1 mbar kann auch ein Abgleich auf einen Referenzdruck im Bereich 0 .... 20 mbar durchgeführt werden.

Controller (über Vakuumanschluss) auf Druck zwischen 0 .... 20 mbar evakuieren.

- **►** In der Funktion "Konfiguration" das Programm "Abgleich" am Controller einstellen.
- ☞ Die Anzeige wird automatisch auf Null gesetzt.
- **► Mit Wahlknopf die Anzeige auf den am Vakuumanschluss** herrschenden Referenzdruck im Bereich 0 .... 20 mbar einstellen.
- ➨ Durch Drücken des Wahlknopfs wird der Wert bestätigt.

*Achtung: Die Unsicherheit in der Bestimmung des Referenzdrucks geht direkt in die Messunsicherheit des Controllers ein. Erfolgt der Abgleich auf das Endvakuum einer Membranpumpe und wird der Druck nicht mit einem genauen Vakuummeter bestimmt, so kann u. U. ein beträchtlicher Messfehler dann entstehen, wenn die Membranpumpe das Endvakuum nicht mehr erreicht (z. B. Kondensatanfall, schlechter Zustand, Ausfall oder Verschmutzung der Ventile, Leckage).*

### <span id="page-38-0"></span>**7 Schnittstellenparameter**

Der Controller besitzt eine serielle Schnittstelle (RS 232C, neunpoliger Sub-D-Stecker).

- ☞ Das Schnittstellenkabel (Kabel RS 232C) nur an ausgeschalteten Geräten einstecken oder abziehen.
- ☞ Die Schnittstelle ist **nicht** galvanisch vom Messstromkreis getrennt.
- ☞ Um eine bestmögliche elektromagnetische Verträglichkeit sicherzustellen, kann ein Schnittstellenfilter eingesetzt werden.

Der Controller kann über die serielle Schnittstelle angesteuert werden. Messwerte, Vorgabewerte sowie der Gerätestatus können jederzeit ausgegeben werden.

#### *7.1 Schnittstelle konfigurieren*

Die Schnittstellenparameter können direkt am Controller konfiguriert werden, die werkseitig eingestellten Werte sind unterstrichen.

Die Schnittstellenparameter werden in der Funktion "Konfiguration" im Funktionsmenü "RS-232" mit dem Wahlknopf am Controller editiert und bestätigt.

- ➨ Baud: 2400, 4800, 9600 oder 19200
- **►** Parität: 8-N-1, 7-O-1 oder 7-E-1
- $\rightarrow$  **Handshake: Kein, Xon-Xoff oder RTS-CTS**
- **► Remote: Ein oder Aus**
- ➨ Timeout: Senden: 1s, empfangen: 10s

Im Remote-Betrieb (Remote Ein, "PC-Symbol" in der Anzeige) sind alle Tasten am Controller ohne Funktion.

**Um zur Tasten-Bedienung zurückzukehren muss in der Konfiguration des Controllers die Einstellung "Remote Aus" gewählt werden: Controller ausschalten und innerhalb der ersten 2s nach dem Wiedereinschalten den Wahlknopf drücken.**

- **► Maximal 10 Befehle pro Sekunde sind möglich.**
- ➨ Lesebefehle und die Befehle "Remote", "CVC" und "STORE" können jederzeit an das Gerät gesendet werden. Das Senden von Schreibbefehlen ist nur im Remote-Betrieb ("Remote Ein") möglich.
- ➨ Die Befehle müssen in Großbuchstaben geschrieben werden.
- **► Befehl und Parameter werden durch ein Leerzeichen getrennt.**
- ➨ Alle Befehle werden durch <CR> oder <CR><LF> abgeschlossen.
- ➨ Die Rückgabe des Controllers wird immer mit <CR><LF> abgeschlossen.
- ➨ Zahlenwerte im Parameter können auch ohne führende Nullen geschrieben werden.
- ➨ Die Rückgabe des Controllers enthält immer führende Nullen.

### <span id="page-39-0"></span> *7.2 Lesebefehle*

![](_page_39_Picture_258.jpeg)

#### *Lesebefehle*

![](_page_40_Figure_3.jpeg)

### *Lesebefehle*

![](_page_41_Picture_191.jpeg)

<span id="page-42-0"></span>![](_page_42_Picture_373.jpeg)

### *Schreibbefehle*

![](_page_43_Picture_148.jpeg)

- \* Bei Abwahl oder Auswahl des Remote-Betriebs muss der Anwender sicherstellen, dass kein gefährlicher Zustand im System entstehen kann, insbesondere wenn durch Auswahl des Remote-Betriebs in eine aktive lokale Prozessregelung eingegriffen wird.
- \*\* Mit dem Befehl "ECHO 1" kann bei den Schreibbefehlen eine Rückgabe eingeschaltet werden. Eine Rückgabe erfolgt nur, wenn der Befehl korrekt ausgeführt wurde.

#### **Steckerbelegung**

![](_page_43_Picture_149.jpeg)

3: TxD 7: RTS 4: DTR 8: CTS

2: RxD 5: Masse 9: +5V (Bluetooth)

## <span id="page-44-0"></span>**8 Montage des Kondensatkühlers (Zubehör)**

![](_page_44_Picture_3.jpeg)

➨ Schlauchwelle am Auslass der Pumpe mit Gabelschlüssel herausdrehen.

- ➨ Schlauchanschluss des Kondensatkühlers mit einem Gabelschlüssel in den Auslass der Pumpe eindrehen.
- ☞ Vierkant des Schlauchanschlusses so ausrichten, dass der Montagewinkel für den Kühler darüber geschoben werden kann (siehe Abb.).

![](_page_44_Picture_7.jpeg)

➨ Beide Kreuzschlitzschrauben am Befestigungsblech des Controllers herausdrehen.

![](_page_44_Picture_9.jpeg)

- ➨ Rundkolben am Kondensatkühler abnehmen.
- ➨ Überwurfmutter am Einlass des Kondensatkühlers lockern.
- ➨ Montagewinkel unter das Befestigungsblech des Controllers auf den Gehäusedeckel der Pumpe bis zum Anschlag (über den Vierkant des Schlauchanschlusses) aufschieben. Dabei den Schlauchanschluss vom Auslass der Pumpe in den Einlass des Kondensatkühlers stecken.
- ➨ Schrauben mit Innensechskant durch beide Befestigungsbleche hindurch in die Vierkantmuttern im Gehäusedeckel einschrauben.
- ➨ Überwurfmutter am Einlass des Kondensatkühlers festschrauben.
- ➨ Rundkolben montieren.
- **► Pumpe ggf. auf den mitgelieferten Zusatzfuß stellen.**
- Die Kühlmittelleitungen so verlegen, dass die Standfestigkeit auch bei vollem Auffangkolben gewährleistet ist!

![](_page_44_Picture_18.jpeg)

## <span id="page-45-0"></span>**9 Fehlersuche**

![](_page_45_Picture_356.jpeg)

**T** 

![](_page_46_Picture_342.jpeg)

![](_page_47_Picture_124.jpeg)

\* Signalton nur, wenn Warnton in der Funktion "Konfiguration" auf "Ein" eingestellt ist.

**Achtung: Alle Fehlermeldungen mit Warndreieck müssen mit der START/STOP Taste bestätigt (gelöscht) werden.**

### <span id="page-48-0"></span>**10 Reinigen des Druckaufnehmers**

#### **Der Controller selbst ist wartungsfrei.**

Verunreinigungen und Ablagerungen im Druckaufnehmer können den Abgleich verändern.

### **HINWEIS**

**Achtung:** Den Druckaufnehmer niemals mit harten Gegenständen reinigen!

Ein verschmutzter Druckaufnehmer kann folgendermaßen gereinigt werden:

- ➨ Vakuumanschluss lösen.
- ➨ Messraum über Anschluss vorsichtig mit einem Lösemittel (z. B. Reinbenzin) füllen und einige Zeit einwirken lassen.
- **►** Lösemittel abgießen und kontrolliert entsorgen, ggf. Reinigung wiederholen.
- **▶ Messraum mehrmals vorsichtig mit Alkohol spülen um alle Lösemittelreste zu entfernen.**
- **►** Druckaufnehmer trocknen lassen.
- ➨ Vakuumanschluss herstellen.
- **►** Druckaufnehmer ggf. neu abgleichen.

![](_page_48_Picture_15.jpeg)

### <span id="page-49-0"></span>**11 Membran- und Ventilwechsel**

![](_page_49_Picture_3.jpeg)

**VORSICH** 

#### ☞ **Pumpe niemals in geöffnetem Zustand betreiben.** Sicherstellen, dass die Pumpe keinesfalls im geöffneten Zustand unbeabsichtigt anlaufen kann. **Defekte oder beschädigte Pumpen nicht weiter betreiben.**

☞ Vor jedem **Eingriff** die Pumpe vom Netz trennen und anschließend **zwei Minuten** warten, bis sich die Kondensatoren entladen haben. Pumpe abkühlen lassen.

#### • **Achtung:** Durch den Betrieb kann die Pumpe durch gesundheitsschädliche oder anderweitig gefährliche Stoffe verunreinigt sein, ggf. vor Kontakt dekontaminieren bzw. reinigen.

• Vorsichtsmaßnahmen treffen (z. B. Schutzkleidung und Sicherheitsbrille verwenden), um Einatmen und Hautkontakt zu vermeiden. Freisetzung von Schadstoffen verhindern.

### **HINWEIS**

Vor Beginn der **Wartungsarbeiten** Pumpe belüften und von der Apparatur trennen. Netzstecker ziehen, Ggf. Kondensat entleeren, Freisetzung von Schadstoffen verhindern, Pumpe abkühlen lassen. Pumpe ggf. vom Kühlwasserkreislauf trennen.

Alle Lager sind gekapselt und auf Lebensdauer geschmiert. Die Pumpe läuft bei normaler Belastung wartungsfrei. Die Ventile und Membranen sind Verschleißteile. Spätestens wenn die erreichten Druckwerte nachlassen oder bei erhöhtem Laufgeräusch sollten der Schöpfraum, die Membranen sowie die Ventile gereinigt und Membranen und Ventile auf Risse untersucht werden.

Abhängig vom Einzelfall kann es sinnvoll sein, die Pumpenköpfe in regelmäßigen Abständen zu überprüfen und zu reinigen. Bei normaler Beanspruchung kann von einer Lebensdauer von Membranen und Ventilen größer 10000 Betriebsstunden ausgegangen werden.

- Eine Dauerförderung von Flüssigkeiten und Staub schädigt Membrane und Ventile. Kondensation in der Pumpe sowie Flüssigkeitsschläge und Staub vermeiden.

Werden korrosive Gase und Dämpfe gepumpt oder können sich Ablagerungen in der Pumpe bilden, sollten diese Wartungsarbeiten häufiger durchgeführt werden (nach Erfahrungswerten des Anwenders).

- Durch regelmäßige Wartung kann nicht nur die Lebensdauer der Pumpe, sondern auch der Schutz für Personen und Umwelt erhöht werden.

#### **Eingriffe am Gerät nur durch sachkundige Personen.**.

![](_page_49_Picture_219.jpeg)

![](_page_49_Picture_220.jpeg)

![](_page_49_Picture_17.jpeg)

**In der Pumpe können schwarze oder weiße Ventile enthalten sein. Bei Ventilwechsel werden alle Ventile durch schwarze Ventile des Dichtungssatzes ersetzt.**

<span id="page-50-0"></span>![](_page_50_Picture_2.jpeg)

#### **Werkzeuge (metrisch):**

- Membranschlüssel SW 46 (im Dichtungssatz enthalten)
- Gabelschlüssel SW 14 / 17
- Innensechskant Größe 4
- Kreuzschlitzschraubendreher Gr. 2
- ☞ **Bitte Kapitel "Membran- und Ventilwechsel" vor Arbeitsbeginn ganz durchlesen.** Die Abbildungen zeigen zum Teil Pumpen in anderen Varianten. Dies hat keinen Einfluss auf den Membran- und Ventilwechsel!

 *11.1 Reinigen und Überprüfen der Pumpenköpfe*

![](_page_50_Picture_10.jpeg)

➨ Steuerkabel an der Rückseite des Controllers abziehen. Steckverbindung beim Abziehen nicht verkanten!

➨ Mit Gabelschlüssel (SW 17) Überwurfmutter der Verschlauchung neben dem Einlass lösen und Schlauch abziehen.

![](_page_50_Picture_13.jpeg)

➨ Mit Kreuzschlitzschraubendreher beide Schrauben am Befestigungsblech des Controllers herausdrehen und Controller abnehmen.

![](_page_50_Picture_15.jpeg)

➨ Mit Gabelschlüssel (SW 17) Überwurfmutter der Verschlauchung neben dem Gasballastventil lösen.

![](_page_51_Picture_2.jpeg)

- ➨ Schlauchansatz der Verschraubung mit Gabelschlüssel (SW 14) durch 1/4 Umdrehung aus dem Schlauch herausdrehen.
- $#$  Verschraubungen nicht aus dem Pumpenkopf herausdrehen.

![](_page_51_Figure_5.jpeg)

<span id="page-52-0"></span>![](_page_52_Figure_2.jpeg)

- ➨ Die sechs Zylinderschrauben mit Innensechskant am Pumpenkopf lösen und das Gehäuseoberteil (Gehäusedeckel mit Gehäusedeckelinnenteil und Kopfdeckel) abnehmen.
- ☞ Teile niemals mit spitzem oder scharfkantigem Werkzeug (Schraubendreher) lösen, statt dessen Gummihammer oder Pressluft vorsichtig verwenden.

![](_page_52_Picture_5.jpeg)

- ➨ Zur Überprüfung der Ventile Kopfdeckel vorsichtig vom Gehäusedeckel abnehmen. Auf die Lage der Ventile achten und diese herausnehmen.
- ☞ Bei Beschädigung Ventile erneuern. Eventuell vorhandene Verschmutzungen an den betreffenden Teilen mit Reinigungsmittel entfernen.
- $#$  Membrane auf Beschädigung kontrollieren und ggf. erneuern.

#### *11.2 Membranwechsel*

![](_page_52_Picture_10.jpeg)

- **►** Membrane vorsichtig anheben.
- ➨ Ggf. durch Drücken auf die nebenliegende Spannscheibe Pleuel in obere Umkehrposition bringen.
- ☞ Kein spitzes oder scharfkantiges Werkzeug verwenden um die Membrane anzuheben.
- $\rightarrow$  **Mit Membranschlüssel unter die Membrane zur Membran**stützscheibe greifen.
- ➨ Durch Drücken auf die Spannscheibe Membrane in untere Umkehrposition bringen. Membranschlüssel auf Membranspannscheibe andrücken und Membranstützscheibe mit Membrane abschrauben.
- ☞ Lässt sich die alte Membrane von der Membranstützscheibe schwer trennen, in Benzin oder Petroleum lösen.
- ☞ Auf eventuell vorhandene Distanzscheiben achten, gleiche Anzahl wieder einbauen.
- ➨ Neue Membrane zwischen Membranspannscheibe und Membranstützscheibe einlegen.
- ☞ Achtung: Membrane mit der hellen Seite in Richtung Spannscheibe einlegen.

![](_page_52_Picture_20.jpeg)

<span id="page-53-0"></span>![](_page_53_Picture_2.jpeg)

- **►** Membrane seitlich anheben und vorsichtig mit Membranspannscheibe und Membranstützscheibe in den Membranschlüssel einstecken.
- ☞ Beschädigung der Membrane vermeiden: Membrane nicht so stark knicken, dass helle Linien auf der Membranoberfläche entstehen.
- ➨ Auf eventuell vorhandene Distanzscheiben achten, nicht entfernen, gleiche Anzahl wieder einbauen.
- ☞ Zu wenig Distanzscheiben: Pumpe erreicht Endvakuum nicht; zu viele Distanzscheiben: Pumpe schlägt an, Geräusch.

#### *11.3 Ventilwechsel und Montage der Pumpenköpfe*

![](_page_53_Picture_8.jpeg)

- ☞ Auf korrekte Position der Vierkantverbindungsschraube der Membranspannscheibe in der Führung der Membranstützscheibe achten.
- ☞ Eventuell vorhandene Distanzscheiben zwischen Stützscheibe und Pleuel legen.
- ➨ Membrane mit Membranspannscheibe und Membranstützscheibe mit Pleuel verschrauben.

![](_page_53_Picture_12.jpeg)

- ➨ Membranen in eine Position bringen, in der sie zentrisch und plan auf der Auflagefläche in der Gehäuseöffnung aufliegen.
- ➨ Pumpe hinlegen und ggf. geeignet abstützen.

**► Kopfdeckel und Ventile montieren.** 

☞ Dabei auf die korrekte Lage achten (siehe auch "**Schema Pumpenkopf mit Kopfdeckeln und Ventilen**).

![](_page_53_Picture_17.jpeg)

### **Unbedingt Lage und Orientierung der Kopfdeckel und Ventile beachten!**

![](_page_54_Figure_3.jpeg)

![](_page_54_Picture_4.jpeg)

- **►** Gehäusedeckel aufsetzen.
- ☞ Durch leichtes Bewegen des Gehäusedeckels sicherstellen, dass Kopfdeckel korrekt positioniert sind.
- ➨ Die sechs Zylinderschrauben mit Innensechskant diagonal versetzt zuerst leicht anziehen, dann festziehen.
- ☞ Nicht auf Anschlag festziehen, **maximales Drehmoment: 6 Nm.**

#### **Membran- und Ventilwechsel auf zweiter Pumpenseite analog durchführen.**

![](_page_54_Picture_10.jpeg)

➨ Schlauchansatz der Verschraubung mit Gabelschlüssel (SW 14) in den Schlauch hineindrehen.

![](_page_55_Picture_2.jpeg)

➨ Überwurfmutter neben dem Gasballastventil zuerst mit der Hand anziehen und dann mit dem Gabelschlüssel noch eine Umdrehung.

![](_page_55_Picture_4.jpeg)

➨ Controller montieren: Mit Kreuzschlitzschraubendreher beide Schrauben durch das Befestigungsblech des Controllers in die Vierkantmuttern im Gehäusedeckel einschrauben.

![](_page_55_Picture_6.jpeg)

➨ Schlauch auf den Anschluss am Einlass stecken und Überwurfmutter zuerst mit der Hand anziehen und dann mit dem Gabelschlüssel noch eine Umdrehung.

![](_page_55_Picture_8.jpeg)

Steuerkabel an der Rückseite des Controllers einstecken. Steckverbindung beim Aufstecken nicht verkanten!

Erreicht die Pumpe nicht das angegebene Endvakuum:

☞ Die Pumpe erreicht den angegebenen Wert des Endvakuums nach Membran- oder Ventilwechsel erst nach einem Einlauf von mehreren Stunden.

Liegen die Werte nach dem Membran- und Ventilwechsel weit von den spezifizierten Werten entfernt und ergibt sich durch das Einlaufen keine Änderung: Verbindungsschläuche an den Pumpenköpfen überprüfen. Ggf. Pumpenköpfe erneut überprüfen.

<span id="page-56-0"></span> *11.4 Austausch des Überdruckventils am Kondensatkühler (Zubehör)*

![](_page_56_Picture_3.jpeg)

**Überdruckventil** am Kondensatkühler......... 23-30-01-04-98 **Rundkolben 500 ml**, beschichtet.................... 514-83000-02

![](_page_56_Picture_5.jpeg)

- ➨ Schliffklemme lösen und Rundkolben abnehmen.
- ➨ Die vier Torx-Schrauben am Gegenhalter des Kondensatkühlers lösen und Kondensatkühler abnehmen. Dabei das Übergangsstück aus dem Einlass des Kondensators herausziehen.
- ➨ Altes Überdruckventil abziehen und neues anbringen. Dabei auf PTFE-Folie unter dem Überdruckventil achten.
- ➨ Der Zusammenbau erfolgt in umgekehrter Reihenfolge.
- ➨ Übergangsstück in Einlass des Kondensatkühlers stecken und Kondensator mit dem Gegenhalter an die Pumpe montieren (Torx-Schrauben). Überwurfmutter anziehen.

### <span id="page-57-0"></span>**12 Garantie, Haftung und Urheberrechte**

Die Firma Heidolph Instruments gewährt Ihnen auf die hier beschriebenen Produkte (ausgenommen Glas-und Verschleißteile) eine Garantie von drei Jahren, wenn Sie sich mit beiliegender Garantiekarte oder per Internet registrieren (www.heidolph.com). Die Garantie beginnt mit der Registrierung. Ohne Registrierung hat die Seriennummer des Gerätes Gültigkeit.

Diese Garantie umfasst Material-und Herstellungsfehler. Transportschäden sind ausgeschlossen.

Im Falle eines Garantieanspruchs benachrichtigen Sie bitte Heidolph Instruments oder Ihren Heidolph Instruments Händler. Wenn es sich um einen Material- oder Herstellungsfehler handelt, wird Ihnen im Rahmen der Garantie das Gerät kostenfrei repariert oder ersetzt.

Für Schäden durch unsachgemäße Behandlung kann von der Firma Heidolph Instruments keine Garantie übernommen werden.

Eine Änderung dieser Garantieerklärung bedarf in jedem Fall einer schriftlichen Bestätigung durch die Firma Heidolph Instruments.

#### **Haftungsausschluss**

Für Schäden durch unsachgemäße Behandlung und Verwendung kann von der Firma Heidolph Instruments keine Haftung übernommen werden. Folgeschäden sind von der Haftung ausgeschlossen.

Urheberrecht

Das Urheberrecht (Copyright) für alle Bilder und Texte in dieser Betriebsanleitung liegt bei Heidolph Instruments.

![](_page_57_Picture_12.jpeg)

### <span id="page-58-0"></span>**13 Fragen / Reparaturen**

Haben Sie nach dem Lesen der Betriebsanleitung noch Fragen zu Installation, Betrieb oder Wartung, wenden Sie sich bitte an die im folgenden genannte Adresse.

Ihr Gerät funktioniert nicht?

1. Wenden Sie sich telefonisch an Heidolph Instruments oder Ihren autorisierten Heidolph Instruments Händler:

![](_page_58_Picture_127.jpeg)

- 2. Nach der erfolgten Rücksprache mit einer Heidolph-Servicekraft:
- Ggf. Unbedenklichkeitserklärung aus dieser Anleitung kopieren und ausfüllen.
- Das Gerät transportgerecht verpacken und mit der Unbedenklichkeitserklärung senden an:

Heidolph Instruments GmbH & Co. KG Vertrieb Labortechnik Walpersdorfer Str. 12 D-91126 Schwabach / Deutschland

**Sicherheitshinweis** 

Bitte sorgen Sie bei der Anlieferung von Reparaturgeräten, die mit gefährlichen Arbeitsstoffen in Berührung gekommen sind, für:

- Möglichst genaue Stoffangaben des entsprechenden Mediums
- Schutzmaßnahmen zum sicheren Umgang für unser Annahme- und Wartungspersonal.
- Kennzeichnung der Verpackung gemäß der Gefahrenstoffverordnung

#### **ENTSORGUNG**

Wir bitten Sie, darauf zu achten, Altgeräte bzw. defekte Geräteteile bei einer Sammelstelle fachgerecht entsorgen zu lassen. Trennen Sie bitte auch das Altmaterial in Metall, Glas, Kunststoff usw. Entsorgen Sie bitte auch das Verpackungsmaterial umweltgerecht (Materialtrennung).

## <span id="page-59-0"></span>**14 Unbedenklichkeitserklärung**

![](_page_59_Picture_168.jpeg)

Bitte füllen Sie alle erforderlichen Felder aus. **Hinweis: Der Absender hat die Ware ordnungsgemäß und dem Transport angemessen zu verpacken.**

![](_page_59_Picture_5.jpeg)

Heidolph Instruments GmbH & Co. KG Walpersdorfer Straße 12 91126 Schwabach

Phone: +49 (0) 9122 9920-380 **Fax: +49 (0) 9122 9920-19**  E-Mail: service@heidolph.de

![](_page_59_Picture_169.jpeg)

![](_page_59_Picture_170.jpeg)

![](_page_60_Picture_2.jpeg)

## EU-Konformitätserklärung EU Declaration of conformity

Vakuumpumpe Vacuum pump

Wir, die Heidolph Instruments GmbH & Co. KG, We, Heidolph Instruments GmbH & Co. KG,

#### **Heidolph Instruments GmbH & Co. KG Walpersdorfer Straße 12 91126 Schwabach / Deutschland**

erklären, dass die nachstehend bezeichneten Geräte hinsichtlich ihrer Konzeption und Bauart in der von uns in Verkehr gebrachten Ausführung - den grundlegenden Anforderungen aller nachfolgend angeführten EU-Richtlinien entsprechen. Bei einer mit uns nicht abgestimmten Änderung an dem Gerät verliert diese Erklärung ihre Gültigkeit.

hereby declare, that the product designated below is in compliance with the basic requirements of all applicable EU-directives stated below with regard to design, type of model sold and manufactured by us. This certificate will be invalid if the product is modified without the prior written consent and agreement of the manufacturer.

![](_page_60_Picture_194.jpeg)

Maschinenrichtlinie / Machinery Directive 2006/42/EG EMV-Richtlinie / Electromagnetic Compatibility Directive 2014/30/EU Delegierte (RoHS-) Richtlinie / Delegated (RoHS) Directive 2015/863/EU Angewandte (harmonisierte) Normen / (Harmonized) Standards applied: EN ISO 12100:2010, EN 61326-1:2013, EN 61010-1:2010, EN IEC 63000:2018

Bevollmächtigter für die Zusammenstellung der technischen Unterlagen / Person Authorized to compile the technical file: Jörg Ziel - Heidolph Instruments GmbH & Co. KG, Walpersdorfer Straße 12, 91126 Schwabach / Germany

Schwabach, 25.06.2021

Tainle

Wolfgang Jaenicke Geschäftsführer Managing Director

01-001-025-11-5

Jörg Ziel Qualitätsmanager Quality Manager

![](_page_61_Picture_138.jpeg)

Schwabach, 26.11.2021

W. Jaile

Walpersdorfer Straße 12, 91126 Schwabach / Germany

Wolfgang Jaenicke Managing Director

Jörg Ziel Quality Manager

01-001-025-28-0

![](_page_62_Picture_2.jpeg)

# Zertifikat

### RoHS//Konformitätserklärung

Heidolph Instruments GmbH+ Co. KG / Walpersdorfer Straße 12 / D 91126 Schwabach

An die zuständige Person To whom it may concern

Datum: Juli 2019

RoHS - Konformitätserklärung (Richtlinie 2011 / 65 / EU) und der Erweiterung 2015 / 863 RoHS - Declaration of conformity (Directive 2011 / 65 / EU) and the amended of directive 2015 / 863

Hiermit bestätigt Heidolph Instruments GmbH + Co. KG, dass entsprechend dem heutigen Wissenstand alle von Heidolph Instruments verkauften Laborgeräte der Richtlinie 2011 / 65 / EU (RoHS) und der Erweiterung 2015 / 863 entsprechen.

Diese Geräte erfüllen die derzeitigen Anforderungen der RoHS Direktive für folgende Materialien: Max, 0,01% des Gewichtes in homogenen Werkstoffen für Cadmium und max, 0,1% des Gewichtes in homogenen Werkstoffen für Blei, Quecksilber, sechswertiges Chrom, polybromierte Biphenyle, polybromierte Diphenylether, Di (2-ethylhexyl) Phthalat, Butylbenzylphthalat, Dibutylphthalat, Diisobutylphthalat.

Bei einzelnen Baugruppen können Maximalkonzentrationsüberschreitungen im Rahmen der zulässigen Ausnahmen der Richtlinie möglich sein.

With this declaration, we confirm (according to current knowledge) that all sold laboratory devices by Heidolph Instruments GmbH & Co. KG fulfill the requirements of the EU directive 2011 / 65 / EU (RoHS) and the amended of directive 2015 / 863.

All devices are compatible with the requirement of the RoHS for the following materials: Max. 0,01% of the weight in homogeneous material for cadmium and max. 0,1 % of the weight in homogeneous material for lead, mercury, hexavalent chromium, polybrominated biphenyl, polybrominated diphenyl ether, Di (2-ethylhexy I) phthalate, butyl benzyl phthalate, dibutyl phthalate, diisobutyl phthalate.

In the case of individual assemblies, maximum concentrations maybe exceeded within the permissible exceptions of the Directive.

Schwabach, 22.07.2019

Stefan Peters Marketing, Innovation & Vice Presid

echnologie

Marcell Sarré

Vice President Quality Management & Technical Service

Zchng.-Nr.

![](_page_63_Picture_2.jpeg)

## **CONFORMITY**

Heidolph Instruments GmbH & Co.KG has made reasonable efforts to ensure that hazardous materials and substances may not be used in its products.

In order to determine the concentration of hazardous substances in all homogeneous materials of the subassemblies, a "Product Conformity Assessment" (PCA) procedure was performed. As defined in GB/T 26572 the "Maximum Concentration Value" limits (MCV) apply to these restricted substances:

- Lead (Pb): 0.1%
- Mercury (Hg): 0.1%<br>Cadmium (Cd): 0.01%
- Cadmium (Cd):
- Hexavalent chromium (Cr(VI)): 0.1%
- Polybrominated biphenlys (PBB): 0.1%
- Polybrominated diphenyl ether (PBDE): 0.1%

#### **Environmental Friendly Use Period (EFUP)**

EFUP defines the period in years during which the hazardous substances contained in electrical and electronic products will not leak or mutate under normal operating conditions. During normal use by the user such electrical and electronic products will not result in serious environmental pollution, cause serious bodily injury or damage to the user's assets.

![](_page_63_Picture_15.jpeg)

The Environmental Friendly Use Period for Heidolph Instruments GmbH & Co.KG products is 25 years.

#### 此表格是按照 SJ/T 11364-2014 中规定制定。

#### This table is created according to SJ/T 11364-2014.

![](_page_63_Picture_297.jpeg)

Page 1 of 2

1

![](_page_64_Picture_2.jpeg)

注释:此表格适用于所有产品。以上列出的原件或组件不一定都属于所附产品的组成。 **Note:** Table applies to all products. Some of the components or parts listed above may not be part of the enclosed product.

- O: 表示该有毒有害物质在该部件所有均质材料中的含量均在GB/T 26572规定的限量要求以下。
- O: Indicates that the above mentioned hazardous substance contained in all homogeneous materials of the part is below the required limit as defined in GB/T 26572.
- X: 表示该有毒有害物质至少在该部件某一均质材料中的含量超出GB/T 26572规定的限量要求。
- X: Indicates that the above mentioned hazardous substance contained in at least one of the homogeneous materials of this part is above the required limit as defined in GB/T 26572.

除上表所示信息外,还需声明的是,这些部件并非是有意用铅(Pb)、汞(Hg)、铬(Cd)、六价铬(Cr(VI))、 多溴联苯(PBB)或多溴二苯醚(PBDE)来制造的。

Apart from the disclosures in the above table, the subassemblies are not intentionally manufactured or formulated with lead (Pb), mercury (Hg), cadmium (Cd), hexavalent chromium (CrVI), polybrominated biphenyls (PBB), and polybrominated diphenyl ethers (PBDE).

Products manufactured by Heidolph Instruments GmbH & Co.KG may enter into further devices or can be used together with other appliances .

With these products and appliances in particular, Heidolph Instruments GmbH & Co.KG will not take responsibility for the EFUP of those products and appliances.

Schwabach, 06.08.2021

W. Jaile

Wolfgang Jaenicke Chief Executive Officer CEO

Jörg Ziel Quality ,<br>Manager

Wir wollen unsere Kunden durch unsere technischen Schriften informieren und beraten. Die Übertragbarkeit von allgemeinen Erfahrungen und Ergebnissen unter Testbedingungen auf den konkreten Anwendungsfall hängt jedoch von vielfältigen Faktoren ab, die sich unserem Einfluss entziehen. Wir bitten deshalb um Verständnis, dass aus unserer Beratung keine Ansprüche abgeleitet werden können. Die Übertragbarkeit ist daher im Einzelfall vom Anwender selbst sehr sorgfältig zu überprüfen.

01-005-006-87-0 23/11/2022

© HEIDOLPH INSTRUMENTS GMBH & CO KG

Technische Änderungen sind ohne vorherige Ankündigungen vorbehalten.